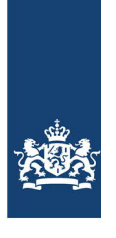

Rijkswaterstaat<br>Ministerie van Infrastructuur en Waterstaat

**RWS INFORMATIE**

# **Schematiseringshandleiding duinafslag**

WBI 2017

Datum 28 november 2019<br>Status Definitief Status Definitief

Wijzigingen: Alleen het inleidende hoofdstuk is aangepast

## Colofon

Status Definitief Versienummer 2.1

Uitgegeven door Ministerie van Infrastructuur en Waterstaat<br>Informatie Helpdesk Water, www.helpdeskwater.nl Informatie Helpdesk Water, www.helpdeskwater.nl Contact helpdeskwater@rws.nl Uitgevoerd door Rijkswaterstaat, Water Verkeer en Leefomgeving Datum 28 november 2019

## Inhoud

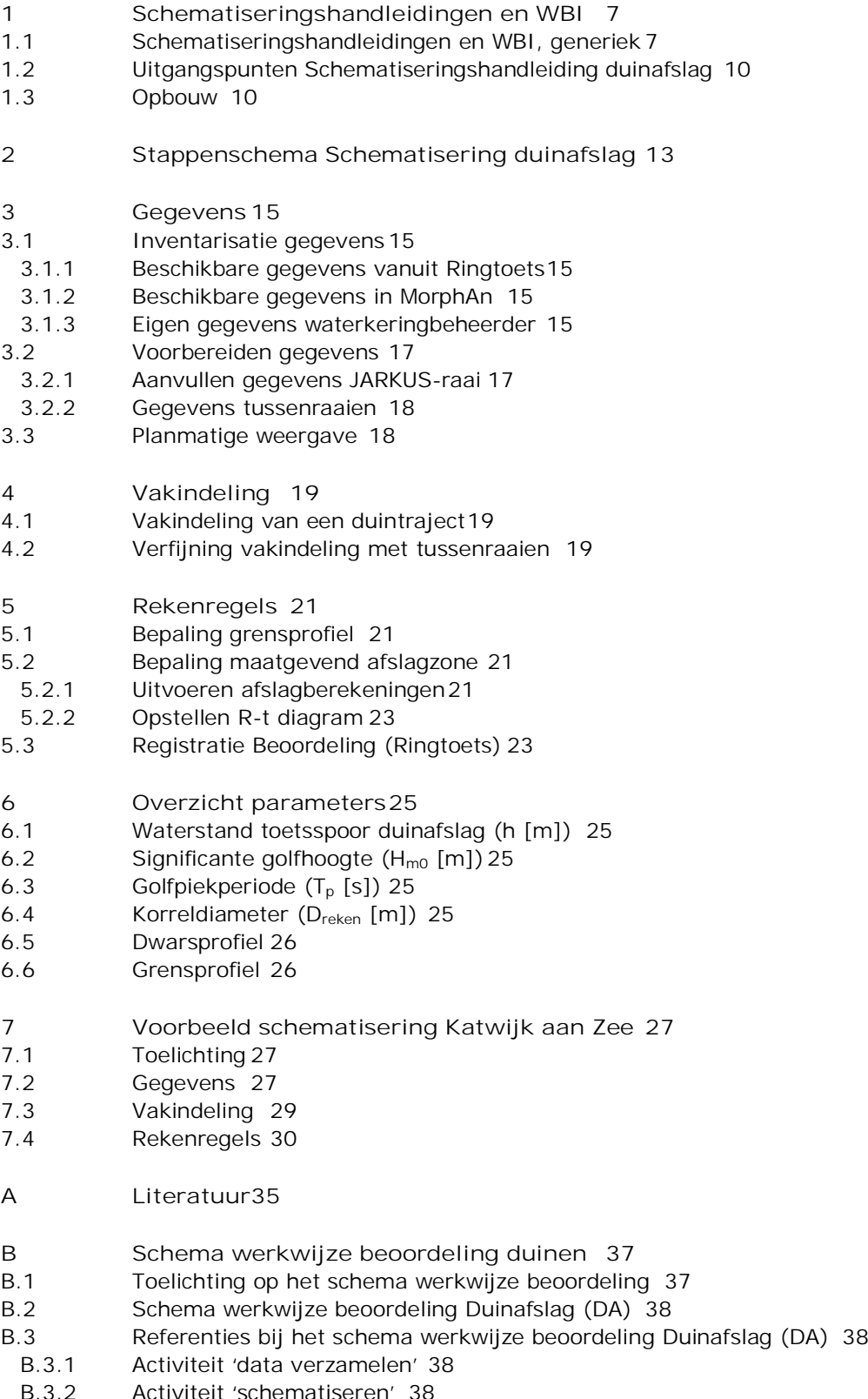

B.3.2 Activiteit 'schematiseren' 38

- B.3.3 Activiteit 'berekenen hydraulische belastingen' 39
- B.3.4 Activiteit 'berekenen toetsoordeel' 39
- B.3.5 Activiteit 'analyseren' 39<br>B.3.6 Toelichting bij de referent
- Toelichting bij de referenties 40

## 1 Schematiseringshandleidingen en WBI

#### 1.1 **Schematiseringshandleidingen en WBI, generiek**

Deze schematiseringshandleiding is opgesteld in het kader van het Wettelijk Beoordelingsinstrumentarium (hierna: WBI 2017 of WBI). Het WBI voor de beoordelingsronde 2017-2023 bestaat uit de ministeriële regeling en 3 bijlagen. Die drie bijlagen zullen verder worden aangeduid als:

- *WBI 2017 Bijlage I Procedure.*
- *WBI 2017 Bijlage II Hydraulische belastingen.*
- *WBI 2017 Bijlage III Sterkte en veiligheid.*

Het WBI bevat de voorschriften voor het uitvoeren van de beoordeling. In deze voorschriften wordt verwezen naar een aantal documenten en applicaties die de beheerder *ondersteunen* bij het uitvoeren van de beoordeling, waaronder de schematiseringshandleidingen en de WBI software. Een overzicht van de structuur van het WBI en de daaraan gerelateerde documenten staat in Figuur 1. Binnen het rode kader de formele WBI documenten, daarbuiten de ondersteunende documenten en applicaties.

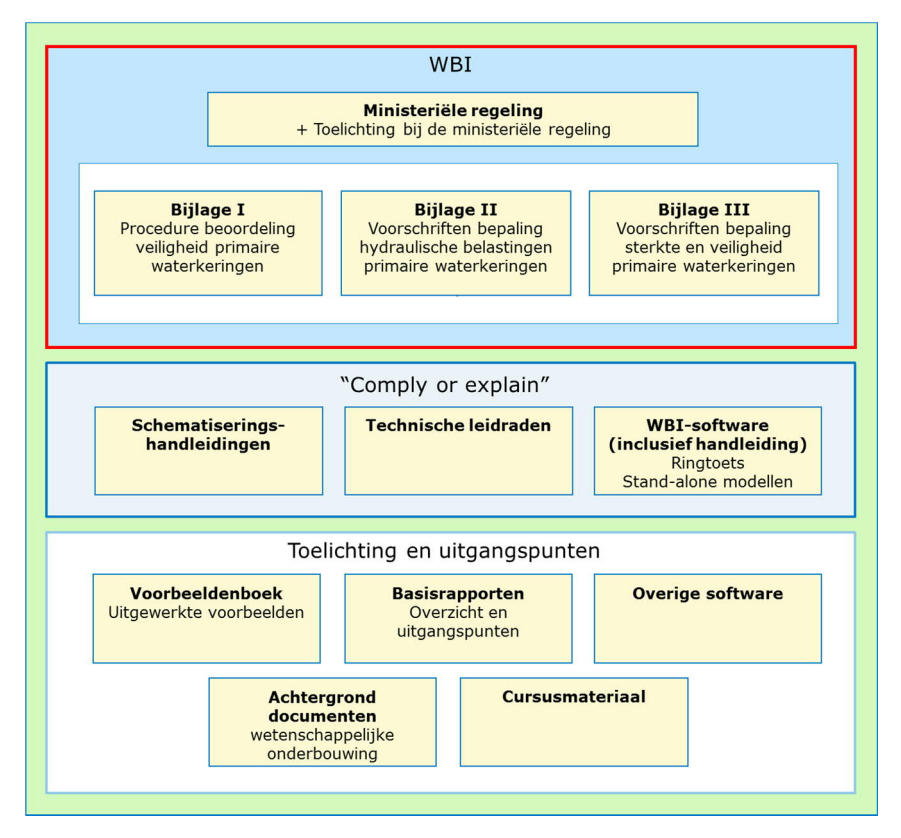

Figuur 1 Het WBI 2017 en daaraan gerelateerde documenten

#### *WBI software*

Er zijn meerdere 'WBI applicaties'. Ringtoets is feitelijk het 'beoordelings-platform' en staat daarom ook wel bekend als dé WBI software. De andere applicaties, waaronder de diverse Basismodules (zoals BM Gras Buitentalud, BM Asfalt en Steentoets) en D-Soilmodel maken echter ook nadrukkelijk deel uit van de WBI software-familie.

*Ringtoets of Riskeer?*

Ringtoets is de applicatie waarbinnen voor een aantal toetssporen de berekeningen en analyses kunnen worden uitgevoerd en de resultaten geassembleerd tot op het niveau van een oordeel per traject. Ringtoets versie 18.1.1 blijft de versie die primair bedoeld is voor de eenvoudige en de gedetailleerde toetsingen. Vanaf november 2019 is ook Riskeer beschikbaar, een doorontwikkelde versie van Ringtoets. Er is bewust gekozen voor de naamswijziging om het verschil tussen de applicatie t.b.v. de beoordeling (eenvoudig, gedetailleerd conform de regeling) te scheiden van de applicatie die *ook* kan worden ingezet voor enkele specifieke Toetsen op Maat en verificatie van overstromingskansen bij het ontwerp. In Riskeer 19.1.1 zijn namelijk nieuwe functionaliteiten beschikbaar en is ook nieuwe kennis toegepast. Wanneer overigens in Riskeer 19.1.1 met dezelfde instellingen wordt gerekend als in Ringtoets 18.1.1 leidt dat tot hetzelfde resultaat.

#### *Doel schematiseringshandleiding*

Het uitvoeren van een toets (eenvoudige toets, gedetailleerde toets per vak of toets op maat) voor het beoordelen van primaire waterkeringen bestaat op hoofdlijnen uit vier activiteiten, zie Figuur 2. In een schematiseringshandleiding wordt, gegeven een rekenmethode of model, de samenhang aangegeven tussen deze vier activiteiten: welke data benodigd is, hoe moet worden geschematiseerd, welke software hiervoor beschikbaar is en in sommige gevallen hoe de resultaten kunnen worden geïnterpreteerd.

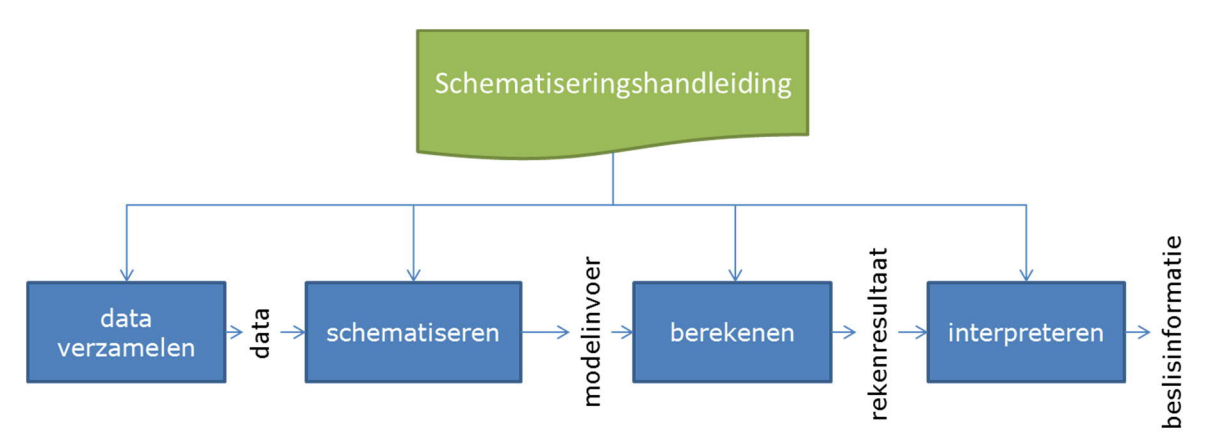

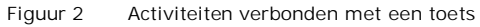

De activiteit schematiseren wordt hier gedefinieerd als het vertalen van de gegevens over de waterkering naar invoer voor de methode (meestal een rekenmodel al dan niet in software) waarmee de toets wordt uitgevoerd. De gegevens kunnen meetgegevens zijn uit het veld of het laboratorium, ontwerp- of revisietekeningen zijn, maar kunnen ook kennis en ervaring betreffen. Bij het schematiseren speelt de beschikbare hoeveelheid gegevens en de kwaliteit ervan een grote rol. Bij weinig gegevens is de schematisering grof of globaal en met een grote onzekerheid. Naarmate er meer en betere gegevens beschikbaar zijn, wordt de schematisering fijner en preciezer, wat zal leiden tot een betere inschatting van de overstromingskans. Vanzelfsprekend zit hier een optimum in, dat van geval tot geval verschilt. Meer gegevens is dus niet per definitie beter.

Faalmechanismen zijn vertaald in modellen. De meer complexe modellen zijn vervolgens weer in software gevat, omdat de berekeningen nu eenmaal niet meer op de achterkant van de sigarendoos kunnen worden gemaakt. Bij softwareontwikkeling worden keuzes gemaakt voor de (vrijheid van) invoer. Soms zijn modelparameters hard geprogrammeerd, in andere gevallen is het invoer gebruiker. De beschikbare software bepaalt dus in belangrijke mate de benodigde invoer. In algemene zin kunnen we wel stellen dat een schematisering bij een model óf applicatie hoort en niet bij een faalmechanisme. De faalmechanismen zijn beschreven in de fenomenologische beschrijving WBI<sup>1</sup>. De beschikbare modellen en (bijbehorende) applicaties beschrijven soms maar een deel van het hierin beschreven faalspoor. In een aantal gevallen zijn er meerdere modellen beschikbaar en is het aan de gebruiker een keuze te maken.

*<sup>1</sup> https://www.helpdeskwater.nl/algemene-onderdelen/structuur-pagina/zoeken-site/@192499/fenomenologische/*

Het doorlopen van de vier activiteiten uit figuur 2 is in veel gevallen een iteratief proces. Zeker als ervoor wordt gekozen om te starten met een grove schematisering. In de vierde activiteit wordt bekeken of door het inwinnen van extra gegevens en/of het verfijnen van de schematisering, het resultaat van de derde activiteiten kan worden aangescherpt. Het is uiteraard ook mogelijk om meteen te kiezen voor een gedetailleerde schematisering.

De schematiseringshandleiding geeft aanwijzingen voor het type en de benodigde hoeveelheid aan onderzoek om tot een goede schematisering te kunnen komen. Verder ondersteunt de schematiseringshandleiding gebruikers in het omzetten van (veld)gegevens naar de juiste rekenparameters en goede schematiseringen die in de toets kan worden toegepast. De wijze waarop gegevens ingewonnen moeten worden (bijvoorbeeld hoe veldonderzoek of laboratoriumonderzoek uitgevoerd wordt) wordt slechts summier behandeld.

De schematiseringshandleiding is geen wet. Het is een handleiding die de gebruiker er niet van ontslaat zelf na te denken. Als de lokale situatie aanleiding geeft om af te wijken van wat in de Schematiseringshandleiding staat beschreven, is dat zelfs aan te raden.

*Veel van wat in deze schematiseringshandleiding staat beschreven is ook toepasbaar bij het ontwerp van (primaire) waterkeringen, of bijvoorbeeld bij het toetsen van regionale keringen. Op een aantal plekken zijn ook specifiek ten aanzien van ontwerpen handvatten gegeven. De lezer moet zich echter nadrukkelijk realiseren dat deze schematiseringshandleiding is geschreven voor de beoordeling van primaire waterkeringen.*

#### *Uitgangspunten*

Voor alle schematiseringshandleidingen gelden de volgende uitgangspunten:

- Voor de gegevens die in het rekenmodel voor het toetsspoor worden ingevoerd wordt een format voorgeschreven. Een rekenmodel kent immers toepassingsgrenzen. Het format sluit aan bij de Aquo standaard. Verdere informatie hierover is te vinden in de Handleiding datamanagement<sup>2</sup> WBI Fout! Verwijzingsbron niet gevonden..
- Deze schematiseringshandleiding *ondersteunt* gebruikers in het omzetten van (veld)gegevens naar de juiste rekenparameters en goede schematiseringen die in de beoordelingsmethoden kunnen worden toegepast.
- Deze schematiseringshandleiding geeft tevens *aanwijzingen* voor de waarden die voor parameters aangehouden kunnen worden. In de Handleiding Datamanagement WBI **Fout! Verwijzingsbron niet gevonden.** (paragraaf 4.1) zijn vier typen waarden benoemd, die ook in deze schematiseringshandleiding worden gehanteerd:

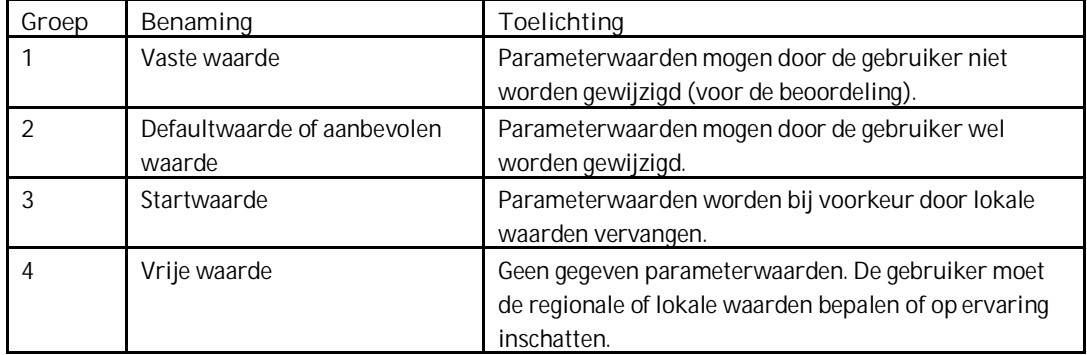

#### *Doelgroep*

De schematiseringshandleiding is geschreven voor een deskundig gebruiker die bekend is met de voorschriften en de (deel)faalmechanismes en modellen die van toepassing zijn voor deze schematiseringshandleiding.

*<sup>2</sup> https://www.helpdeskwater.nl/algemene-onderdelen/structuur-pagina/zoeken-site/@205764/handleiding/*

1.2 **Uitgangspunten Schematiseringshandleiding duinafslag** Voor deze Schematiseringshandleiding duinafslag gelden de volgende uitgangspunten:

- · De *Schematiseringshandleiding duinafslag* is bedoeld voor duinwaterkeringen langs de Nederlandse Noordzeekust.
- · De *eenvoudige toets* voor het toetsspoor *duinafslag* betreft een relevantietoets waarin de waterkeringbeheerder per vak afweegt of een beoordeling op duinafslag nodig is. Vervolgens maakt de waterkeringbeheerder een afweging tussen een gedetailleerde toets of een toets op maat op basis van *WBI 2017 Bijlage III Sterkte en veiligheid*. Deze schematiseringshandleiding beperkt zich tot de schematisering voor een toets volgens de *gedetailleerde toets* per dijkvak. Naar verwachting zal de schematisering voor de probabilistische *gedetailleerde toets* per duintraject niet veel afwijken van de schematisering zoals beschreven in deze handleiding. Voor de *eenvoudige toets* en de *toets op maat* zijn geen aanwijzingen opgenomen in deze schematiseringshandleiding.
- · In tegenstelling tot dijken en kunstwerken vindt er voor de zandige kust een landelijke inwinning van ondergrondgegevens plaats onder verantwoordelijkheid van Rijkswaterstaat. Sinds 1964 worden op vaste locaties jaarlijks bodemraaien ingemeten, de zogenaamde JARKUS–profielen. Vanaf 1997 zijn jaarlijkse hoogtemetingen beschikbaar in de vorm van een grid met een gridmaat van 5  $*$  5 m<sup>2</sup>.
- · Voor de korreldiameters wordt gebruik gemaakt van de data die als bijlage in het Technisch Rapport Duinafslag [4] zijn opgenomen.
- · Genoemde JARKUS–profielen en korreldiameters worden samen met de Hydraulische Belastingen ontsloten via het programma MorphAn, dat onderdeel uitmaakt van de software bij het WBI 2017. Dit programma biedt mogelijkheden voor de ontsluiting, aanpassing en analyse van de beschikbare metingen en voor de uitvoering van berekeningen.

#### 1.3 **Opbouw**

De opbouw van deze handleiding is als volgt:

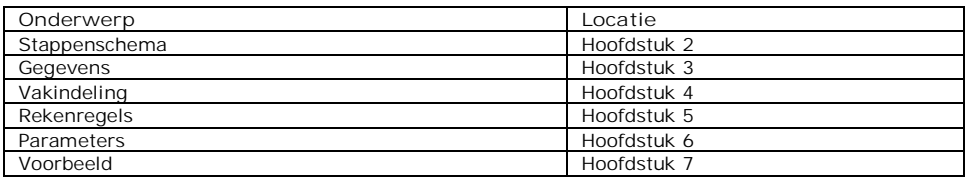

Het *stappenschema in hoofdstuk 2* vormt de basis van de schematiseringshandleiding. Dit stappenschema geeft een overzicht van de te volgen stappen voor het schematiseren. Voor veel stappen wordt een verwijzing gegeven naar een paragraaf of hoofdstuk van deze schematiseringshandleiding waarin de betreffende stap verder wordt uitgewerkt. Het hoofdstuk 2 kan dus als leeswijzer of leidraad voor het toepassen van dit rapport worden gebruikt. Voor een omschrijving van begrippen wordt verwezen naar de begrippenlijst die is opgenomen als Appendix B van *WBI 2017 Bijlage I Procedure*.

Verdere informatie over het faalmechanisme duinafslag is te vinden in:

- Fenomenologische beschrijving faalmechanismen WBI 2017 [1].
- Gebruikershandleiding MorphAn [2].
- Technisch Rapport Duinafslag [4].

## 2 Stappenschema Schematisering duinafslag

Het doorlopen van de *Schematiseringshandleiding duinafslag* vindt plaats aan de hand van de volgende drie stappen, zie Figuur 2.1:

- 1 Het inventariseren, voorbereiden en weergeven van de gegevens. Dit wordt beschreven in Hoofdstuk 3: Gegevens.
- 2 De indeling van een duintraject in vakken. Hierbij wordt aanbevolen om voor kwetsbare locaties gebruik te maken van tussenraaien. Dit wordt beschreven in Hoofdstuk 4: Vakindeling.
- 3 Het toepassen van de rekenregels van het Technisch Rapport Duinafslag [4] voor de bepaling van het maatgevend afslagpunt en de landwaartse grens waterkering. Vervolgens worde beide gegevens geëxporteerd naar Ringtoets dat de vastlegging van de uiteindelijke beoordeling van een duinwaterkering faciliteert. Dit wordt beschreven in Hoofdstuk 5: Rekenregels.

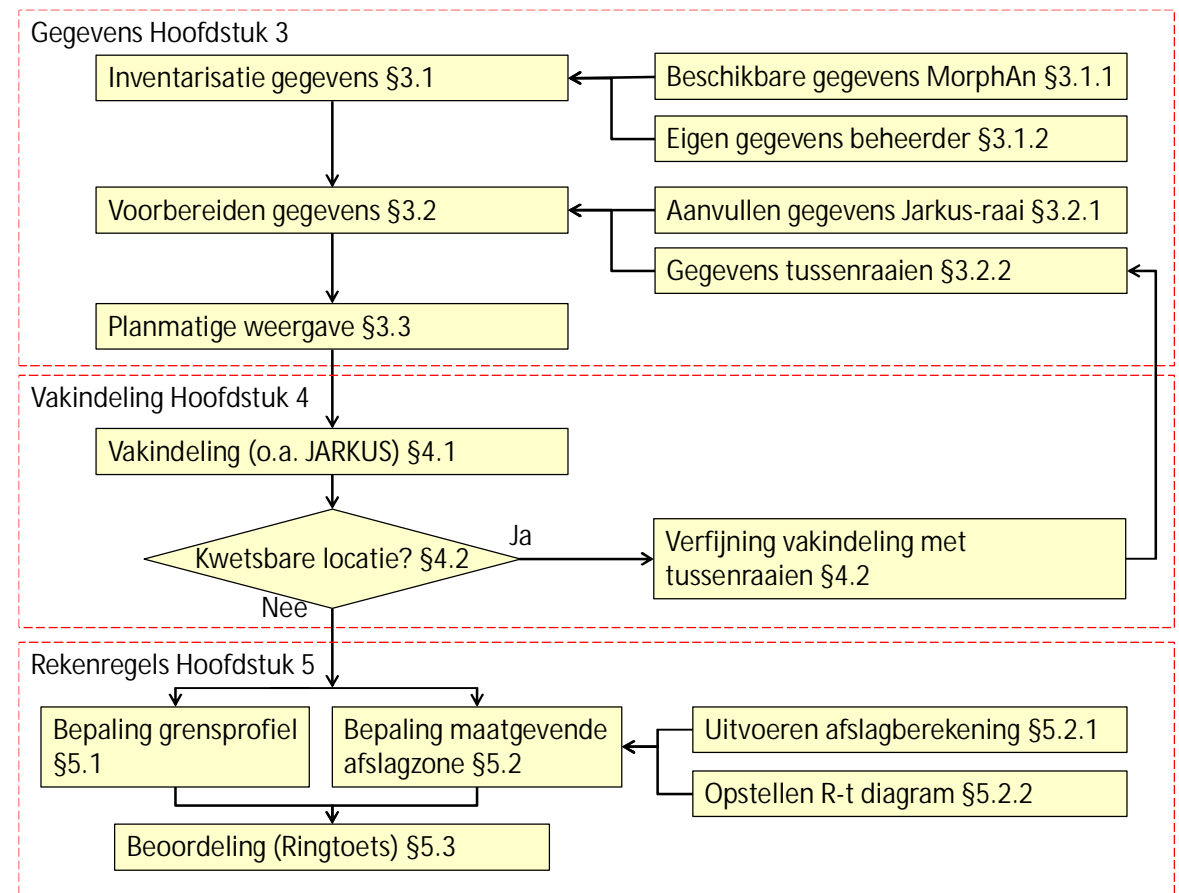

Figuur 2.1 Stappenschema Schematiseringshandleiding Duinafslag

In Hoofdstuk 6 staat een beknopt overzicht van de parameters die belangrijk zijn bij het beoordelen van de veiligheid van een duinwaterkering. In Hoofdstuk 7 wordt aan de hand van een voorbeeld beschreven hoe deze schematiseringshandleiding kan worden toegepast.

## 3 Gegevens

#### 3.1 **Inventarisatie gegevens**

#### 3.1.1 *Beschikbare gegevens vanuit Ringtoets*

De WBI2017 software Ringtoets levert de invoerfiles (.bnd files) die door MorphAn kunnen worden ingelezen voor een gedetailleerde toets. De gegevens hebben betrekking op vooraf gedefinieerde locaties in het *Watersysteem Duinen* zoals beschreven in *WBI 2017 Bijlage II Hydraulische belastingen.* De invoerfiles bevatten de volgende gegevens:

- De korreldiameter.
- De Hydraulische belastingen volgens *WBI 2017 Bijlage II Hydraulische belastingen*:
	- o De waterstand toetsspoor *duinafslag*.
		- o De golfhoogte.
		- o De golfperiode.

#### 3.1.2 *Beschikbare gegevens in MorphAn*

De WBI2017 software MorphAn bevat veel gegevens die van belang zijn voor de beoordeling volgens het toetsspoor *duinafslag*. Deze gegevens zijn beschikbaar voor vooraf gedefinieerde JARKUS-raaien, die zijn gerelateerd aan de RijksStrandPalenlijn (RSP). Het betreft de volgende parameters:

- De JARKUS-profielen, zie Figuur 3.1.
- Bestanden met hydraulische randvoorwaarden die gerelateerd zijn aan de signaleringskans.

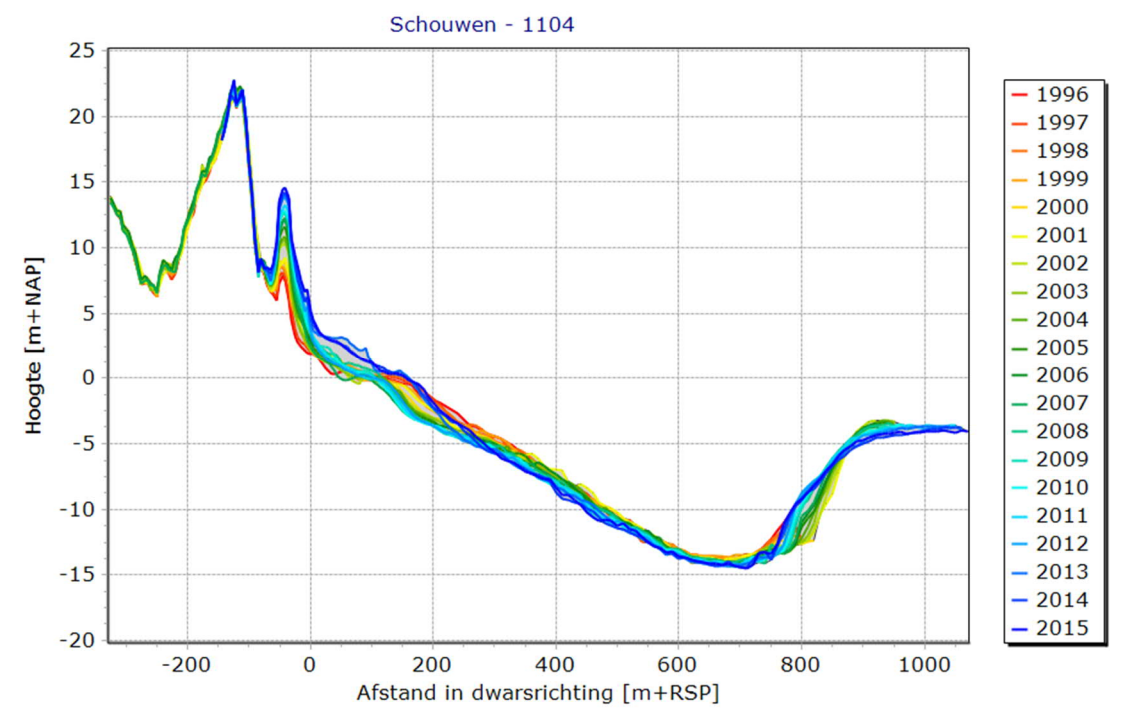

Figuur 3.1 Voorbeeld van profielen op JARKUS-raai 1104, Schouwen

3.1.3 *Eigen gegevens waterkeringbeheerder*

Aanvullend op de gegevens die beschikbaar zijn via MorphAn heeft de waterkeringbeheerder de volgende GIS-gegevens nodig voor de beoordeling volgens het toetsspoor *duinafslag*:

• Leggergegevens, zie Figuur 3.2. Van de beschikbare leggergegevens is vooral de landwaartse grens van het waterstaatswerk of kernzone, en indien beschikbaar, de positie van het grensprofiel, zie paragraaf 5.1. Indien er geen legger beschikbaar is kan gebruik worden gemaakt van de binnenduinrand.

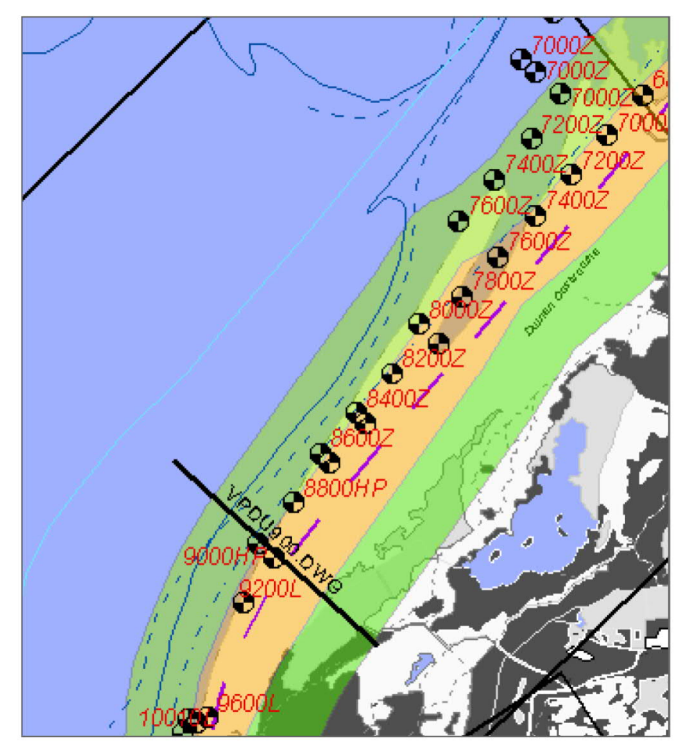

Figuur 3.2 Voorbeeld van een legger op het eiland Voorne. De groene stroken geven de landwaartse en zeewaartse beschermingszones weer, de oranje strook de kernzone. De binnenduinrand en het grensprofiel zijn op deze figuur niet weergegeven.

• Een hoogtekaart met onderliggende hoogte- en dieptegegevens met daarop een recente hoogteligging van het kustgebied, zie Figuur 3.3. Hiervoor kan gebruik worden gemaakt van het Algemeen Hoogtebestand Nederland (AHN), vaklodingen en de jaarlijkse laseraltimetriemetingen ten behoeve van JARKUS.

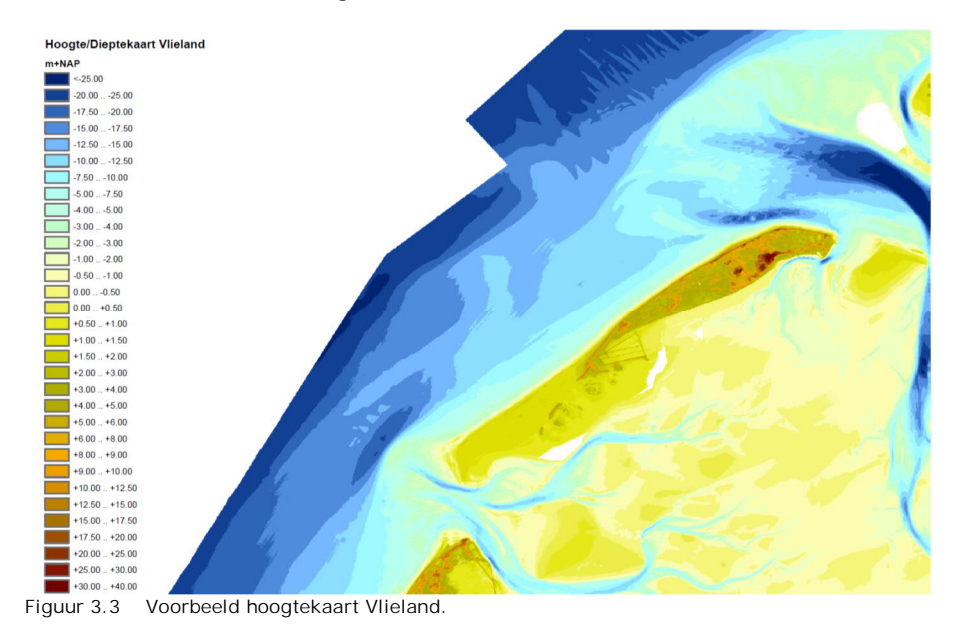

• De aanwezigheid van harde waterkerende elementen in het duingebied en Niet Waterkerende Objecten NWO's, zie Figuur 3.4.

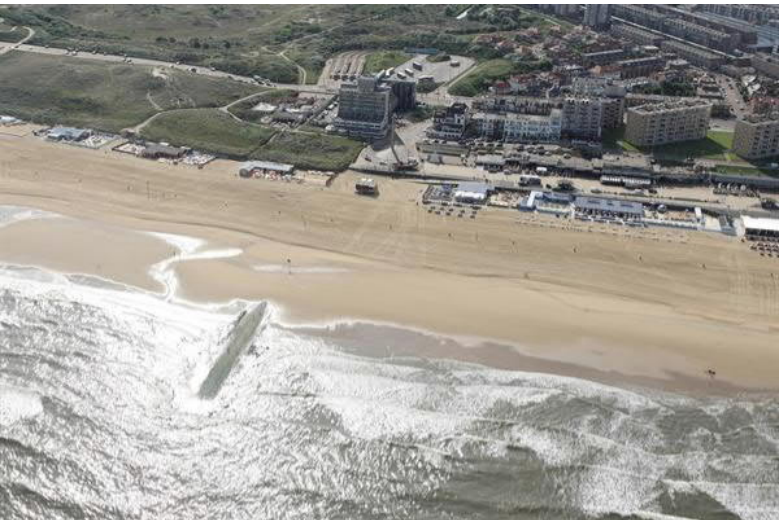

Figuur 3.4 Harde objecten in de vorm van een strandmuur en bebouwing bij Scheveningen.

- Gegevens met betrekking tot verstuiving van zand door winderosie. De waterkeringbeheerder dient ervoor te waken dat er in de duinwaterkering een doorgaand grensprofiel aanwezig is.
- 3.2 **Voorbereiden gegevens**
- 3.2.1 *Aanvullen gegevens JARKUS-raai*

In een aantal gevallen is het nodig om de beschikbare JARKUS – profielen aan te vullen. Dit kan nodig zijn wanneer de JARKUS-profielen te kort zijn of wanneer er gegevens ontbreken. Voor deze aanvulling kan gebruik worden gemaakt van gegevens van eerdere of latere opnamen of van de hoogtekaart. Het programma MorphAn heeft een editor functionaliteit om deze bewerkingen uit te voeren, zie Figuur 3.5. Hiervoor wordt verwezen naar de MorphAn handleiding [2].

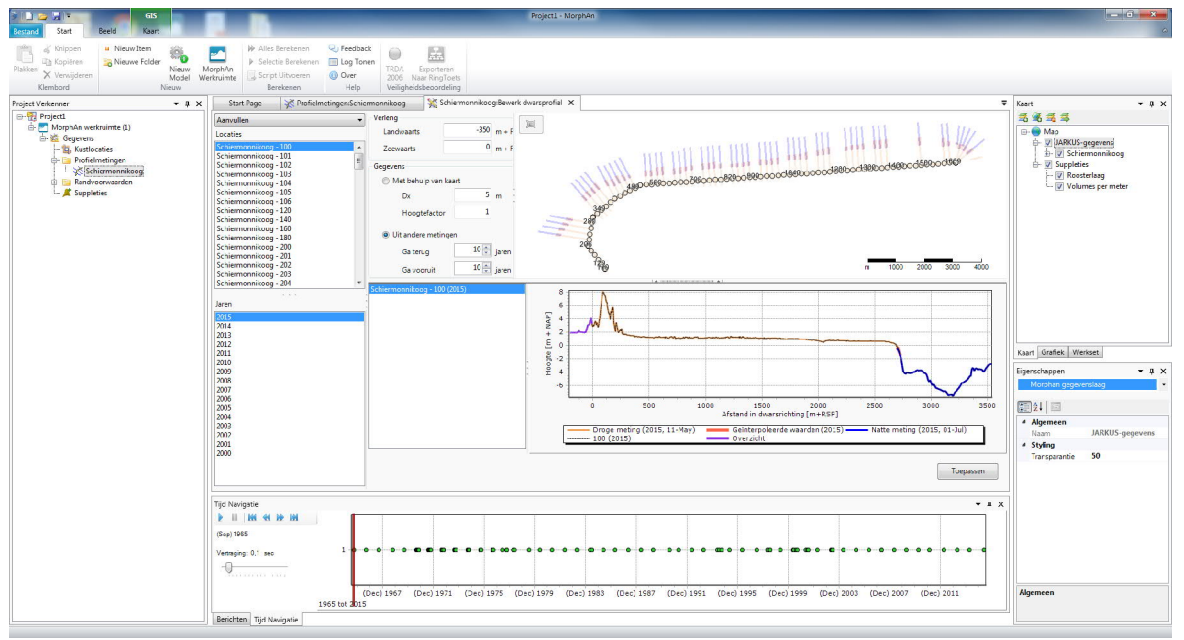

Figuur 3.5 Editor in MorphAn waarmee JARKUS-profielen kunnen worden aangevuld

#### 3.2.2 *Gegevens tussenraaien*

Voor een aantal locaties kan het noodzakelijk zijn om tussen JARKUS-raaien tussenraaien te definiëren. In dat geval is het aan de waterkeringbeheerder om hiervoor de beschikbare gegevens te definiëren:

- Voor de tussenraaien dienen dwarsprofielen te worden samengesteld op basis van de bodemkaart. MorphAn biedt hiervoor de gewenste functionaliteit (zie handleiding MorphAn).
- Voor de uitvoering van de afslagberekeningen moeten de korreldiameter, het waterstand toetsspoor *duinafslag*, de golfhoogte en de golfperiode bekend zijn. Deze worden berekend door middel van lineaire interpolatie tussen de twee dichtstbijzijnde JARKUSraaien.

#### 3.3 **Planmatige weergave**

Het verdient aanbeveling om de beschikbare GIS – gegevens die zijn opgenomen in MorphAn en afkomstig van de waterkeringbeheerder planmatig weer te geven op een overzichtskaart, zie Figuur 3.6. Deze kaart kan binnen MorphAn worden gemaakt. Daarnaast biedt MorphAn ook exportmogelijkheden naar andere GIS software (zie handleiding MorphAn). Dit heeft een tweeledig doel:

- Voor de vakindeling kan worden bekeken of het nodig is om tussenraaien te definiëren.
- De aanwezigheid van harde elementen kan een *toets op maat* noodzakelijk maken.

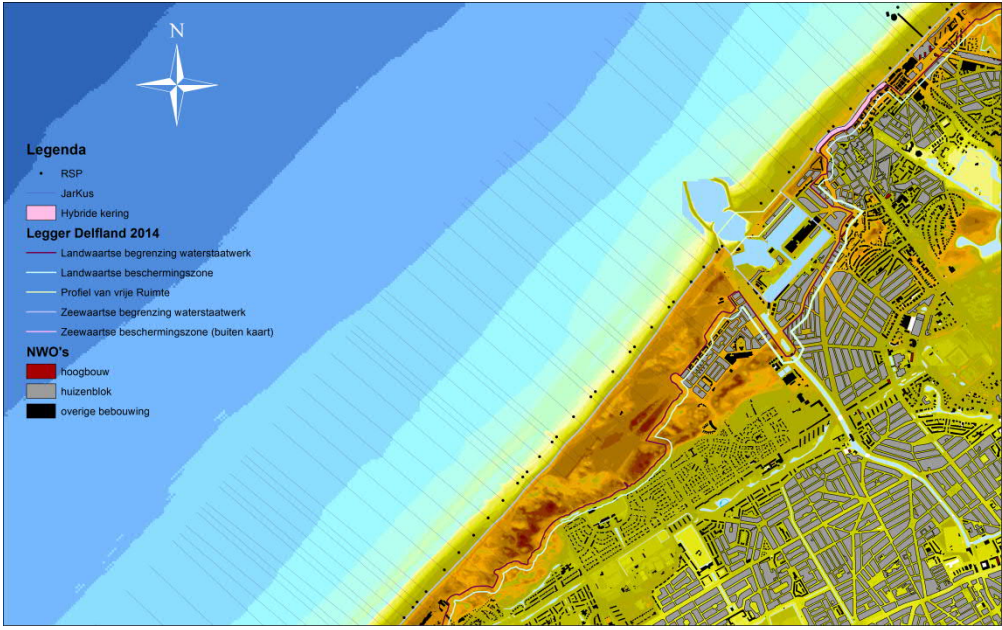

Figuur 3.6 Voorbeeld van een overzichtskaart Delfland.

## 4 Vakindeling

#### 4.1 **Vakindeling van een duintraject**

De vakindeling van een traject met duinen is in principe al geschematiseerd met de posities van Hydraulische Belastingen die corresponderen met een JARKUS-raai. MorphAn biedt de mogelijkheid om met behulp van filterregels de bijbehorende JARKUS-profielen te selecteren. Daar waar nodig kan deze vakindeling worden verfijnd met door de beheerder te definiëren tussenraaien.

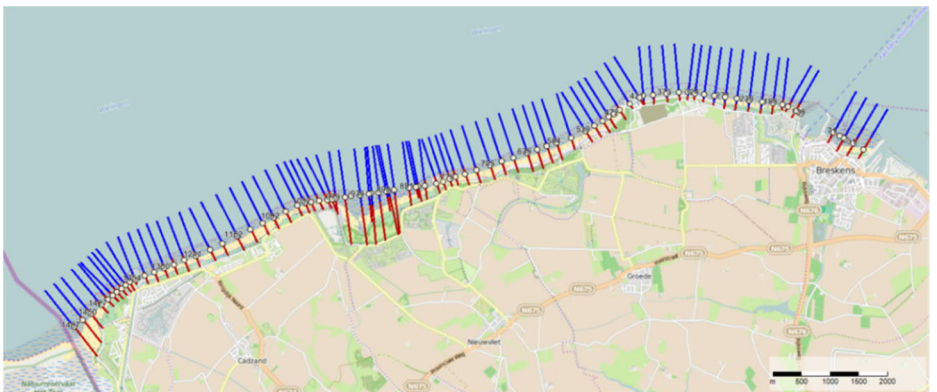

Figuur 4.1 Vakindeling op basis van de vastgestelde JARKUS-raaien op Zeeuws Vlaanderen.

#### 4.2 **Verfijning vakindeling met tussenraaien**

Wanneer een waterkeringbeheerder een kwetsbare plek vermoedt, kan hij besluiten tot een verfijning van de vakindeling, waarbij zogenaamde tussenraaien worden gedefinieerd tussen twee nabijgelegen JARKUS-raaien, zie paragraaf 3.2.2. Het besluit hiertoe neemt de waterkeringbeheerder op basis van eigen gebiedskennis. Mogelijke overwegingen zijn:

• Er is sprake van een zwakke plek tussen twee JARKUS-raaien, bijvoorbeeld als gevolg van een strandovergang, zie Figuur 4.2.

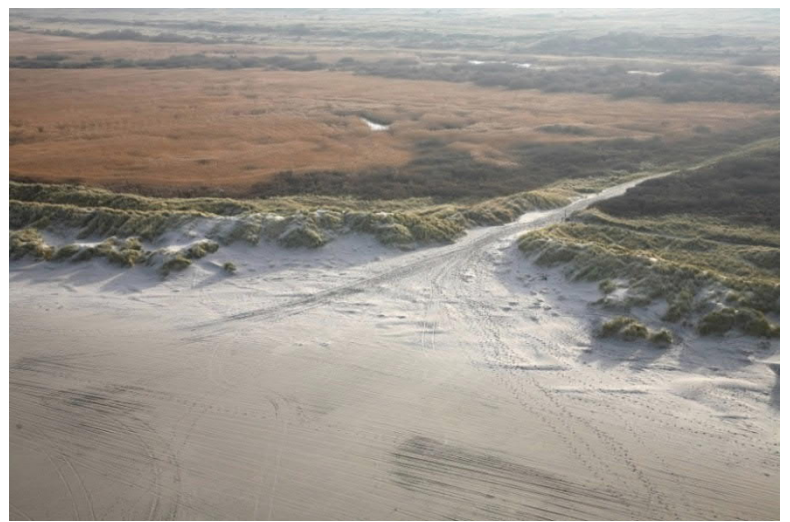

Figuur 4.2 Strandovergang op Ameland.

• De landwaartse grens van de duinwaterkering vertoont tussen twee JARKUS-raaien een zeewaartse sprong, zie Figuur 4.3. De reden hiervoor kan zijn dat de waterkeringbeheerder de landwaartse grens van het waterstaatswerk of kernzone zeewaarts heeft verschoven. Ook is het mogelijk dat er vanuit het achterland gezien een inham aanwezig is in het duingebied.

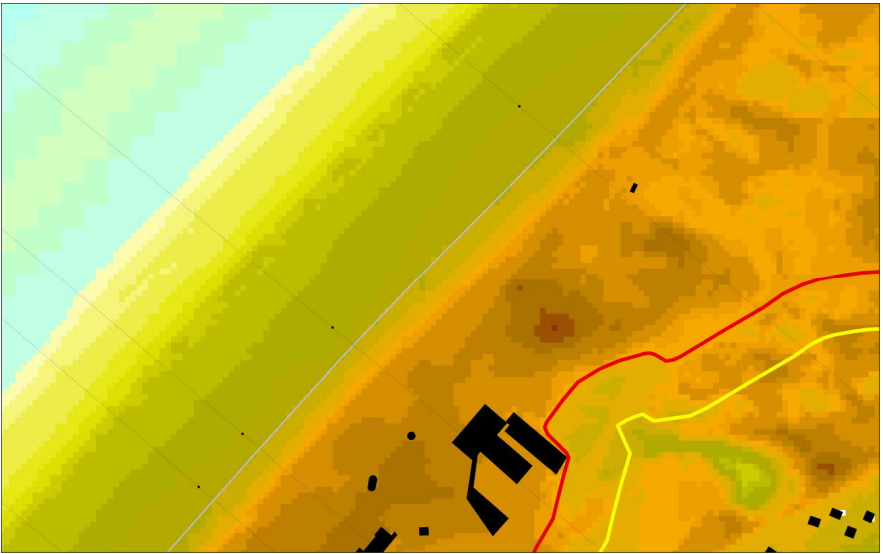

Figuur 4.3 Zeewaartse sprong landwaartse grens waterkering bij Atlantic Hotel, Kijkduin. De gele lijn geeft de landwaartse grens van de beschermingszone weer, de donkerrode lijn de landwaartse grens van het waterstaatswerk of kernzone

• Uit de nog uit te voeren afslagberekeningen blijkt dat de overmaat aan sterkte nog minimaal is. Deze situatie treedt op indien op een JARKUS-raai de afstand tussen het maatgevend afslagpunt en de landwaartse grens van de waterkering minder dan 10 m bedraagt. In dat geval wordt geadviseerd om aan weerszijde van deze raai tussenraaien te definiëren met een onderlinge afstand van circa 50 m.

## 5 Rekenregels

#### 5.1 **Bepaling grensprofiel**

Ter voorkoming van golfoverslag dient landwaarts van de maatgevende afslagzone een grensprofiel aanwezig te zijn. De rekenregels voor het opstellen van een grensprofiel zijn beschreven in het Technisch Rapport Duinafslag [4], met als toegevoegde interpretatie dat het hoogste punt van het grensprofiel minimaal 1 meter boven de waterstand voor het toetsspoor *duinafslag* ligt, zie Figuur 5.1. (In het TR Duinafslag staat abusievelijk dat het laagste punt van het grensprofiel minimaal 1 m boven de waterstand dient te liggen.) Deze rekenregels zijn in MorphAn geprogrammeerd, waarbij gebruik wordt gemaakt van de geldende Hydraulische Belastingen. Hierin is ook vastgelegd dat de waterkeringbeheerder zich ervan dient te vergewissen dat er sprake is van een doorgaand grensprofiel tussen JARKUS-raaien om achterloopsheid te voorkomen.

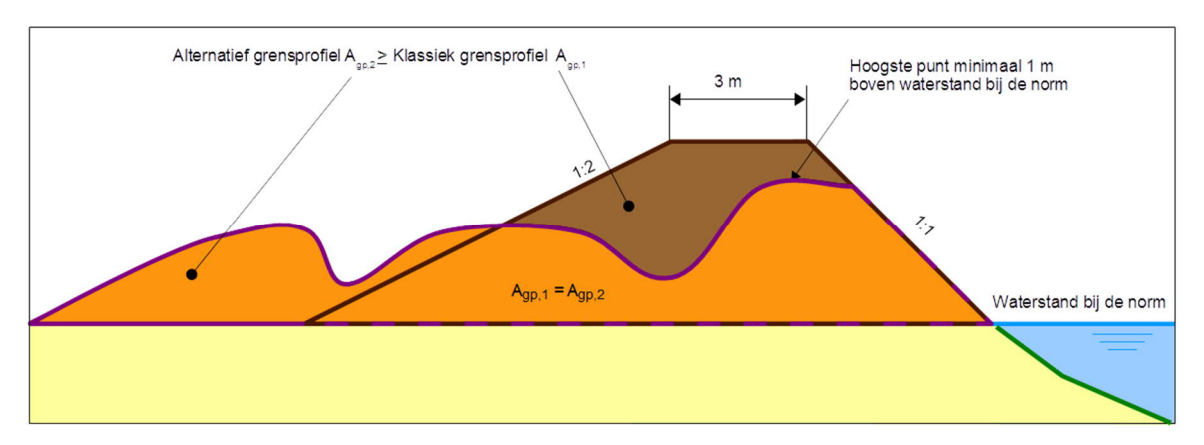

Figuur 5.1 Rekenregels grensprofiel uit het TR duinafslag

In geval van een gedetailleerde toets wordt het grensprofiel gepositioneerd binnen het waterstaatswerk van een legger. Wanneer er geen legger is vastgesteld dient het grensprofiel te worden gepositioneerd zeewaarts van de binnenduinrand. Sommige waterkeringbeheerders hebben het grensprofiel vastgelegd in de legger. In dit geval kunnen deze gegevens worden opgenomen in de overzichtskaart [paragraaf 3.3]. Het softwareprogramma MorphAn biedt verschillende mogelijkheden om dit grensprofiel ruimtelijk in te passen, bijvoorbeeld aan de achterkant van de eerste duinenrij of tegen de landwaartse grens van een waterstaatswerk of kernzone (zie handleiding MorphAn).

- 5.2 **Bepaling maatgevend afslagzone**
- 5.2.1 *Uitvoeren afslagberekeningen*

De duinafslagberekeningen worden uitgevoerd met de geprepareerde dwarsprofielen en belastingen voor zowel de tussenraaien als de JARKUS-raaien. Voor deze berekeningen maakt MorphAn gebruik van het afslagmodel DUROS+, zie Figuur 5.2, conform de geldende rekenregels van het TR duinafslag [4], en de belastingen conform *WBI 2017 Bijlage II Hydraulische belastingen*.

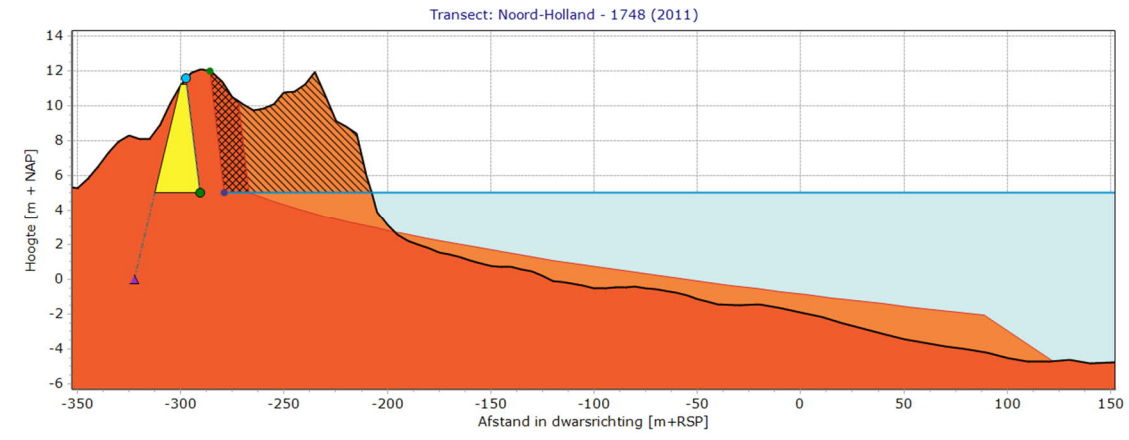

Figuur 5.2 Voorbeeld van een DUROS+ afslagberekening (gearceerd) en de bepaling van een grensprofiel (geel) in MorphAn. RSP staat voor RijksStrandPalenlijn.

Er zijn situaties waarbij sprake is van meerdere duinrijen achter elkaar. In dat geval dient de waterkeringbeheerder na te gaan of er sprake kan zijn van achterloopsheid. Indien dat het geval is dient er een *toets op maat* te worden uitgevoerd. Er zijn echter situaties waarbij er voor de zeereep een klein duin aanwezig is. In dat geval kan er een *gedetailleerde toets* worden uitgevoerd met MorphAn waarbij de gebruiker de positie van de eerste duinenrij schematiseert. Door deze positie te bepalen in de zeereep in plaats van het embryonale duin negeert MorphAn de aanwezigheid van een dubbele duinenrij, zie Figuur 5.3.

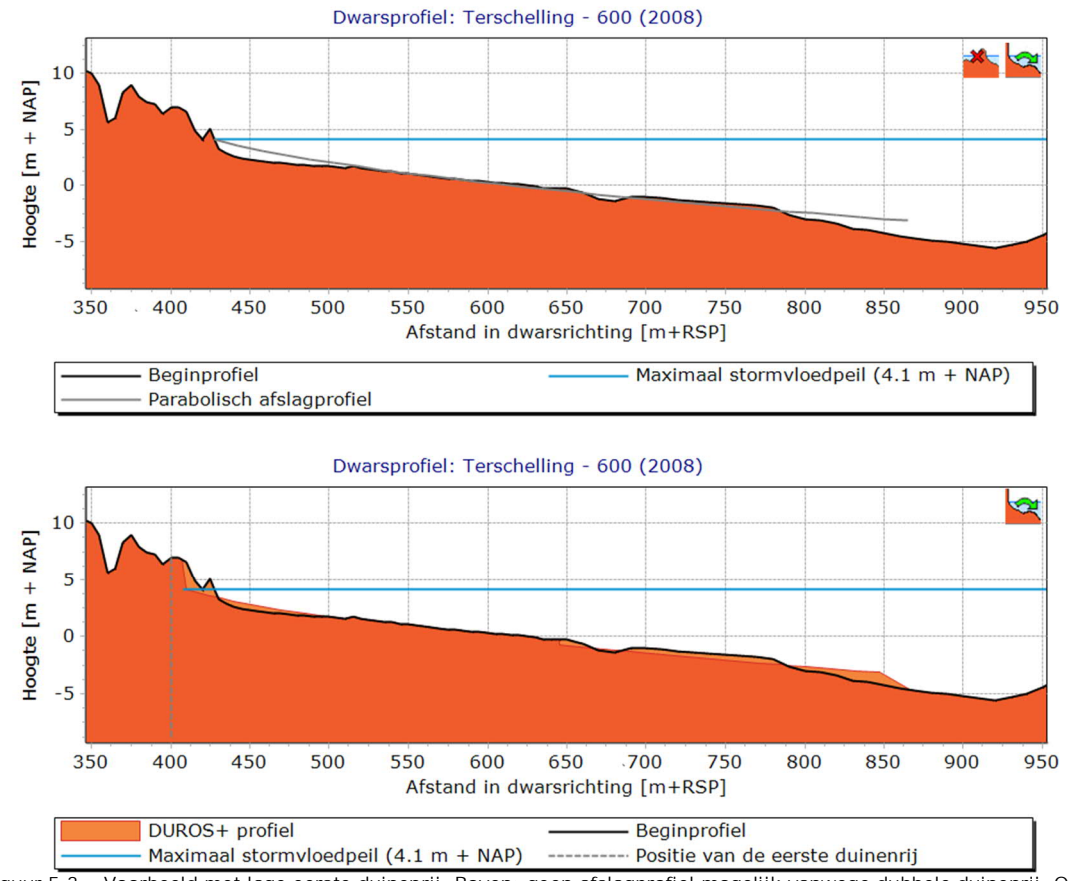

Figuur 5.3 Voorbeeld met lage eerste duinenrij. Boven: geen afslagprofiel mogelijk vanwege dubbele duinenrij. Onder: wel een afslagprofiel mogelijk door het gebruik van de optie *positie van de eerste duinenrij* (de grijze lijn).

#### 5.2.2 *Opstellen R-t diagram*

Met de berekende afslagpunten en het grensprofiel kan vervolgens een R-t diagram worden opgesteld zoals dat is beschreven in het TR duinafslag [3], zie Figuur 5.4. Het op twee na meest landwaartse punt in het R-t diagram is bepalend voor de maatgevende afslagzone die wordt gebruikt bij de beoordeling van de veiligheid van een duin. Indien er een versterking is uitgevoerd dienen alleen profielen na de versterking te worden meegenomen.

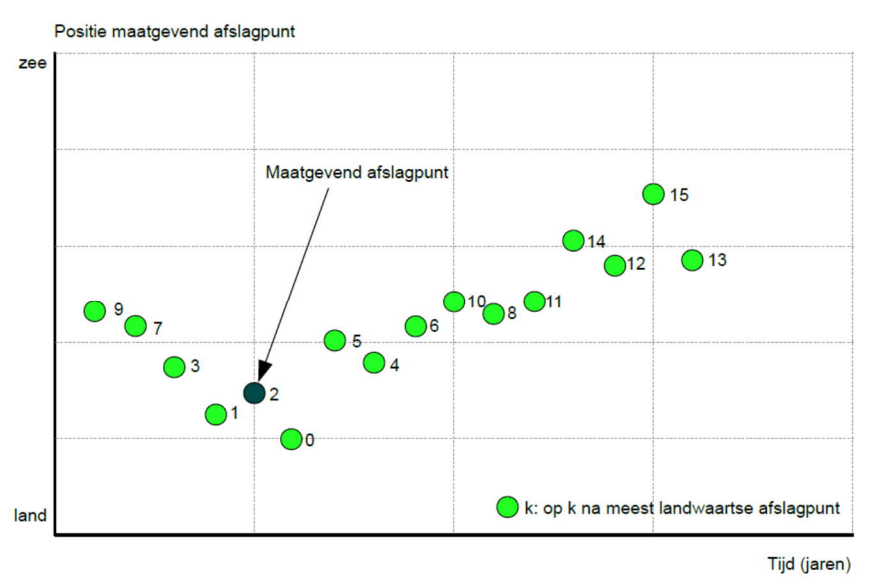

Figuur 5.4 R-t diagram ter bepaling van de maatgevende afslagzone

#### 5.3 **Registratie Beoordeling (Ringtoets)**

Na beoordeling van een dijkvak voor het toetsspoor *duinafslag* wordt het resultaat geregistreerd in Ringtoets. Om praktische redenen kan de waterkeringbeheerder ervoor kiezen om bij deze registratie grotere dijkvakken te definiëren waarin meerdere JARKUS-raaien en of tussenraaien zijn doorgerekend. Het oordeel van een dergelijk dijkvak wordt dan bepaald door de zwakste raai.

## 6 Overzicht parameters

De berekeningen voor de *gedetailleerde toets* voor het toetsspoor *Duinafslag* worden uitgevoerd met het duinafslagmodel DUROS+ dat ten behoeve van WBI 2017 via het programma MorphAn wordt gebruikt. Onderstaand is een overzicht gegeven van de inputparameters van DUROS+.

6.1 **Waterstand toetsspoor** *duinafslag* **(***h* **[m])** *Wat is het* Het betreft de zeewaterstand bij de kust (maar buiten de brekerzone), zoals deze op basis van waterstandstatistieken van de kuststations is bepaald conform de methode zoals beschreven in *WBI 2017 Bijlage II Hydraulische belastingen*. In DUROS+ wordt deze waterstand gebruikt om de verticale positie van het post-storm dwarsprofiel te bepalen. De waterstand voor het toetsspoor *duinafslag* wordt berekend met de volgende vergelijking:

$$
P_{\scriptscriptstyle{wsd}} = 2,15 P_{\scriptscriptstyle{eis,dsn}}
$$

Waarin:

Pwsd Overschrijdingskans rekenwaarde waterstand toetsspoor *duinafslag* [1/jaar] P<sub>eis,dsn</sub> Faalkanseis per JARKUS-raai of tussenraai

De faalkanseis per JARKUS-raai of tussenraai wordt berekend als:

$$
P_{eis;dsn} = \frac{\omega P_{eis}}{N_{dsn}}
$$

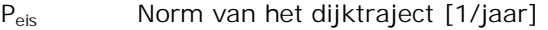

ω Faalkansruimte voor toetsspoor *duinafslag* [-]

N<sub>dsn</sub> Lengte-effect voor JARKUS-raai of tussenraai [-]

Uit *WBI 2017 Bijlage III Sterkte en veiligheid* volgt dat voor het toetsspoor *duinafslag* ω gelijk is aan 0,7 en  $N_{\text{dsn}}$  gelijk is aan 2.

*Hoe te bepalen*

De waterstand bij de norm voor de *gedetailleerde toets* kan worden berekend met Ringtoets.

### 6.2 **Significante golfhoogte (***Hm***0 [m])**

*Wat is het*

De significante golfhoogte op een diepte van ongeveer -20 m NAP. In DUROS+ heeft de *Hm*<sup>0</sup> invloed op de paraboolvorm van het post-storm profiel. De overschrijdingskans voor de golfhoogte is gelijk aan de overschrijdingskans voor de waterstand.

*Hoe te bepalen* De significante golfhoogte voor de *gedetailleerde toets* kan worden berekend met Ringtoets.

6.3 **Golfpiekperiode (***Tp* **[s])**

#### *Wat is het*

De golfpiekperiode op een diepte van ongeveer -20 m NAP. In DUROS+ heeft de *Tp* invloed op de paraboolvorm van het post-storm profiel. De overschrijdingskans voor de golfperiode is gelijk aan de overschrijdingskans voor de waterstand.

*Hoe te bepalen*

De golfpiekperiode voor de *gedetailleerde toets* kan worden berekend met Ringtoets.

6.4 **Korreldiameter (***Dreken* **[m])** *Wat is het*

De rekenwaarde voor korreldiameter zoals gedefinieerd in het TR duinafslag [4] ter plekke van de beschouwde JARKUS-raai (de korreldiameter varieert langs de Nederlandse kust). In DUROS+ heeft de korreldiameter invloed op de paraboolvorm van het post-storm profiel.

#### *Hoe te bepalen*

De korreldiameter voor de *gedetailleerde toets* kan worden berekend met Ringtoets.

#### 6.5 **Dwarsprofiel**

#### *Wat is het*

Het dwarsprofiel van de kust, inclusief duinen, strand en vooroever, gespecificeerd in hoogte in m +NAP en horizontale afstand van de RSP lijn (RijksStrandPalen). In DUROS+ wordt het dwarsprofiel samen met het post-storm profiel gebruikt om een balans tussen erosie en depositie te bereiken en zo de uiteindelijke (horizontale) positie van het post-storm profiel te bepalen, zie Figuur 5.2.

#### *Hoe te bepalen*

De JARKUS profielen zijn hiervoor de basis. Wanneer deze niet ver genoeg zee- of landwaarts doorgemeten zijn of niet beschikbaar zijn in geval van tussenraaien, dienen andere datasets te worden gebruikt ter aanvulling of vervanging, zie paragraaf 3.2.1. MorphAn geeft een melding wanneer de profielen landwaarts of zeewaarts onvoldoende lengte hebben.

#### *Aandachtspunten*

Het is van belang dat het dwarsprofiel ver genoeg zee- en landwaarts doorloopt, zodat DUROS+ genoeg speelruimte heeft om het post-storm profiel dusdanig te plaatsen dat er een balans tussen erosie en depositie heerst.

#### 6.6 **Grensprofiel**

#### *Wat is het*

Om een duinprofiel als veilig te kunnen bestempelen dient er landwaarts van het afslagpunt nog een minimaal, stabiel profiel over te blijven Dit minimale profiel wordt het grensprofiel genoemd.

#### *Hoe te bepalen*

Het grensprofiel mag op diverse manieren worden ingepast. Een gedetailleerde beschrijving hiervan is te vinden in het Technisch Rapport Duinafslag 2006 [4].

## 7 Voorbeeld schematisering Katwijk aan Zee

#### 7.1 **Toelichting**

In dit hoofdstuk wordt een voorbeeld uitgewerkt om een schematisering uit te voeren voor een duinwaterkering. Het betreft de situatie bij Katwijk aan Zee voor de periode 1999 – 2013, en het gebied tussen RSP 8625 en 8800. Hiervan is bekend dat er sprake was van een onveilige situatie, wat heeft geresulteerd in een versterking van de waterkering met een hybride kering gedurende de jaren 2014 en 2015.

De waterkering bij Katwijk aan Zee is in de derde toetsronde afgekeurd ten opzichte van wettelijke norm (1/10000 per jaar overschrijdingskans) die destijds geldig was. In het uitgewerkte voorbeeld wordt echter uitgegaan van de nieuwe norm die bepaalt dat de kans op overstromen in het duintraject (14-8) waar Katwijk deel van uitmaakt kleiner dient te zijn dan 1/30.000 per jaar.

In dit voorbeeld worden de volgende stappen van de schematisering getoond zoals die zijn weergegeven in het stappenschema voor het toetsspoor *duinafslag*, zie Figuur 2.1:

- Gegevens, zie paragraaf 7.2.
- Vakindeling, zie paragraaf 7.3.
- Rekenregels, zie paragraaf 7.4.

#### 7.2 **Gegevens**

Zoals is beschreven in paragraaf 3.1.1 bevat MorphAn voor vooraf gedefinieerde JARKUSraaien de waterstand, de golfhoogte, de golfperiode en de korreldiameter. In het kustgebied waar dit voorbeeld betrekking op heeft, is de onderlinge afstand tussen de JARKUS-raaien 250 m. Dit betekent dat we te maken hebben met in totaal acht vooraf gedefinieerde JARKUSraaien. Deze gegevens zijn weergegeven in Tabel 7.1. Het betreft hierbij de hydraulische belastingen die horen bij de signaleringswaarde van de trajectnorm van 1/30.000 per jaar.

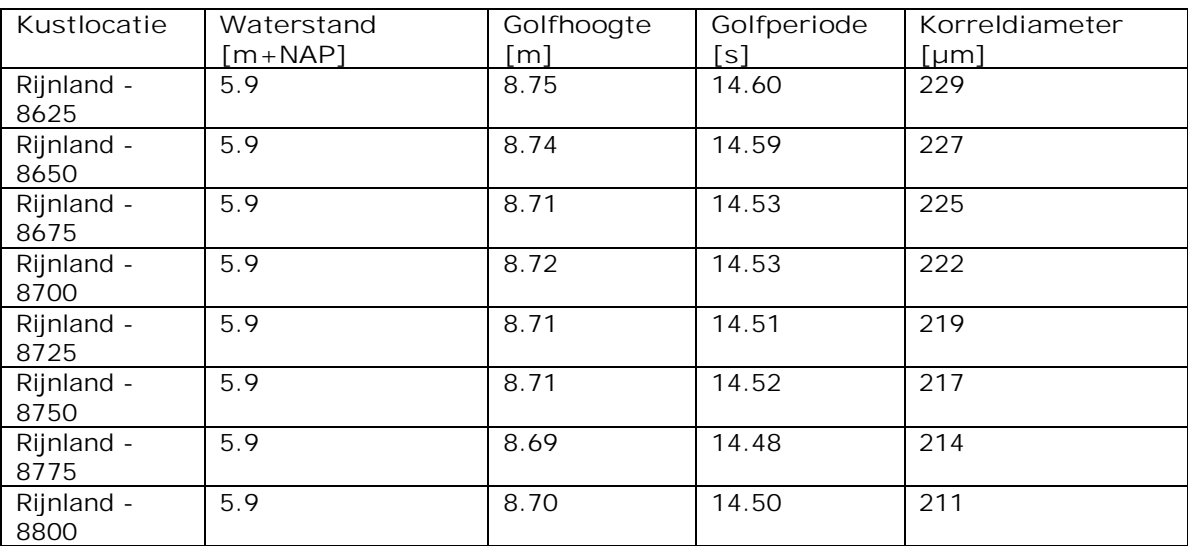

Tabel 7.1 Overzicht van vooraf gedefinieerde JARKUS-raaien waar binnen MorphAn de waterstand, de golfhoogte, de golfperiode en de korreldiameter voor zijn gedefinieerd

Voor deze JARKUS-raaien zijn binnen MorphAn ook zogenaamde JARKUS-profielen beschikbaar. We maken hierbij gebruik van de gegevens voor de periode 1999 – 2013, zie figuur 7.1. Deze metingen zijn niet altijd even lang. In 2002 zijn er geen gegevens beschikbaar van strand en duin. Voor de jaren 2004, 2005, 2007, 2008, 2009 is slechts een beperkt deel van het duingebied ingemeten.

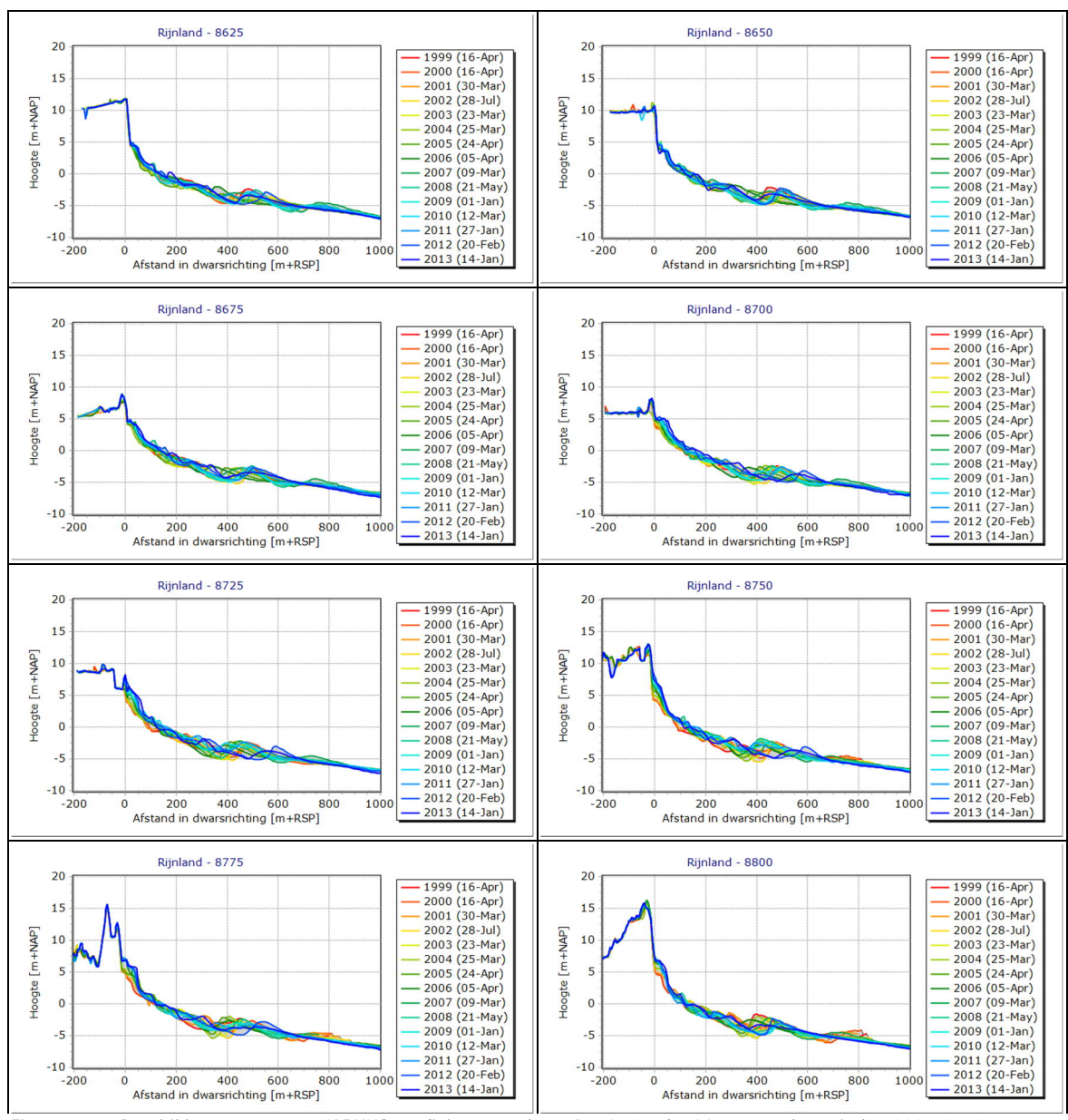

Figuur 7.1 Beschikbare gegevens: JARKUS-profielen voor de raaien 8625 t/m 8800 voor de periode 1999 - 2013

Voor de schematisering van de gegevens voor de *gedetailleerde toets* zijn deze gegevens niet genoeg:

- De profielen zijn in het algemeen te kort, waardoor er behoefte is aan data met betrekking tot de bodemhoogte aan de landwaartse zijde. Hiervoor wordt gebruik gemaakt van het tweede Algemeen Hoogtebestand Nederland (AHN2).
- Er is behoefte aan jaarlijkse gegevens van de bodemhoogte in het duingebied tussen de vooraf gedefinieerde JARKUS-raaien, zodat het mogelijk wordt om tussenraaien te schematiseren. Hiervoor wordt gebruik gemaakt van de jaarlijkse laseraltimetriemetingen die worden uitgevoerd voor het inwinnen van de JARKUS-gegevens met een gridoppervlakte van 5\*5 m<sup>2</sup>. Deze gegevens hebben alleen betrekking op het droge deel. Voor het natte deel wordt gebruik gemaakt van een vergridding van de JARKUS-metingen waarbij sprake is van een gridoppervlakte van 20\*20 m<sup>2</sup>. Deze gegevens zijn overigens niet standaard beschikbaar via MorphAn.
- Voor de definitie van de landwaartse grens wordt gebruik gemaakt van de leggergegevens van het Hoogheemraadschap van Rijnland.

• Voor de locatie van Niet Waterkerende Objecten wordt gebruik gemaakt van de TOP10NL gegevens met betrekking tot bebouwing.

Van de bodemgegevens, de leggergegevens en de bebouwing is in ARCGIS een compilatie gemaakt, welke vervolgens is geïmporteerd in MorphAn ten behoeve van de planmatige weergave van het kustgebied, zie Figuur 7.2.

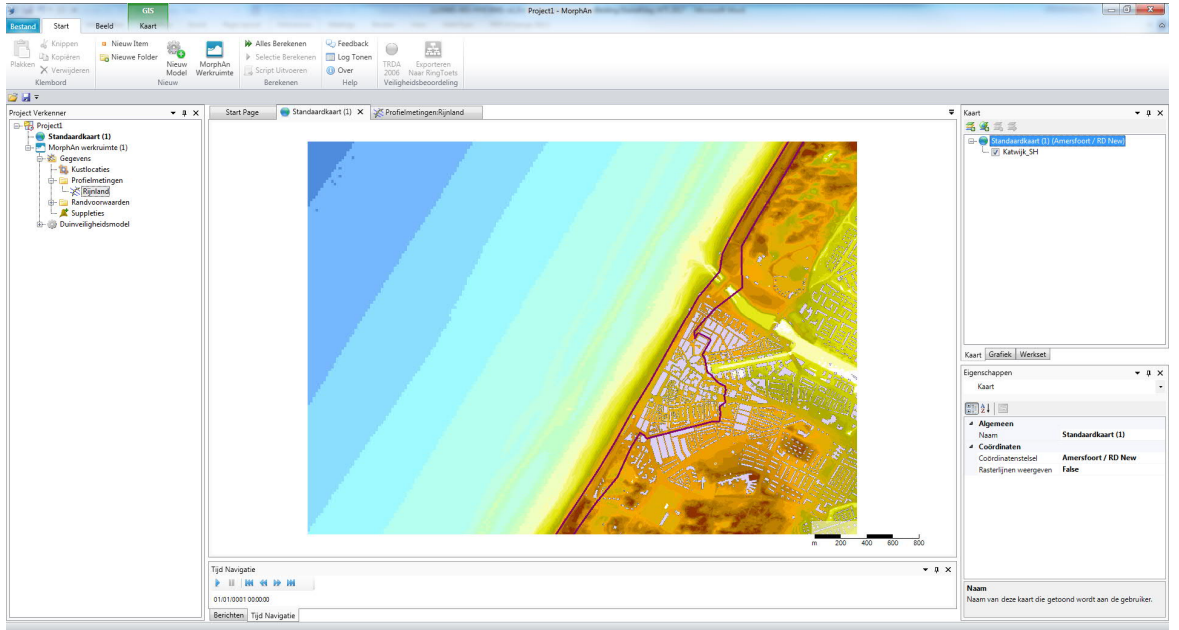

Figuur 7.2 Planmatige weergave van de situatie Katwijk in MorphAn met daarop een compilatie van hoogtekaart, legger en bebouwing

#### 7.3 **Vakindeling**

Duintraject 14-8 omvat de JARKUS-raaien 8600 tot en met 8800. Hierbij moet worden opgemerkt dat JARKUS-raai 8600 onderdeel is van de uitwateringssluis die binnen dit duintraject valt. Hiervoor dient een andere beoordeling te worden uitgevoerd dan voor duinwaterkeringen. Dit betekent dat alleen de JARKUS-raaien 8625 tot en met 8800 van belang zijn voor de toets op duinafslag, zie Figuur 7.3, links.

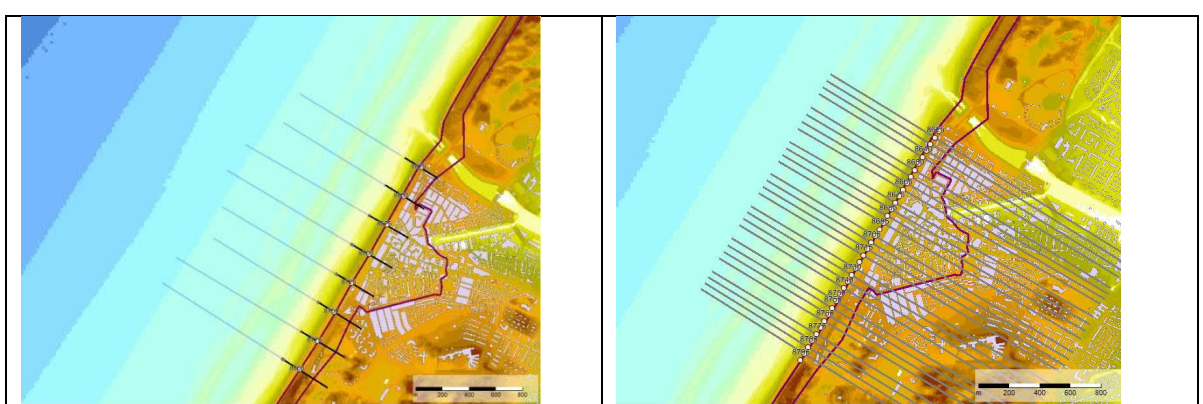

Figuur 7.3 Links JARKUS-raaien 8625 – 8800, rechts: Toegevoegde tussenraaien Uit analyse van de gegevens blijkt dat de zeereep zwak is. Bovendien vertoont de legger een springerig verloop. Er wordt daarom besloten om voor het hele gebied de raaidichtheid te verhogen van 250 m naar 50 m. Dit betekent dat tussen elke twee JARKUS-raaien 4 tussenraaien moeten worden samengesteld.

Met behulp van de beschikbare bodemdata wordt vervolgens voor de tussenraaien ook een reeks profielen samengesteld voor de jaren 1999 – 2013. Als voorbeeld geeft Figuur 7.4 een

voorbeeld voor tussenraai 8655. Tevens worden door lineaire interpolatie de benodigde hydraulische belastingen en de korreldiameters bepaald.

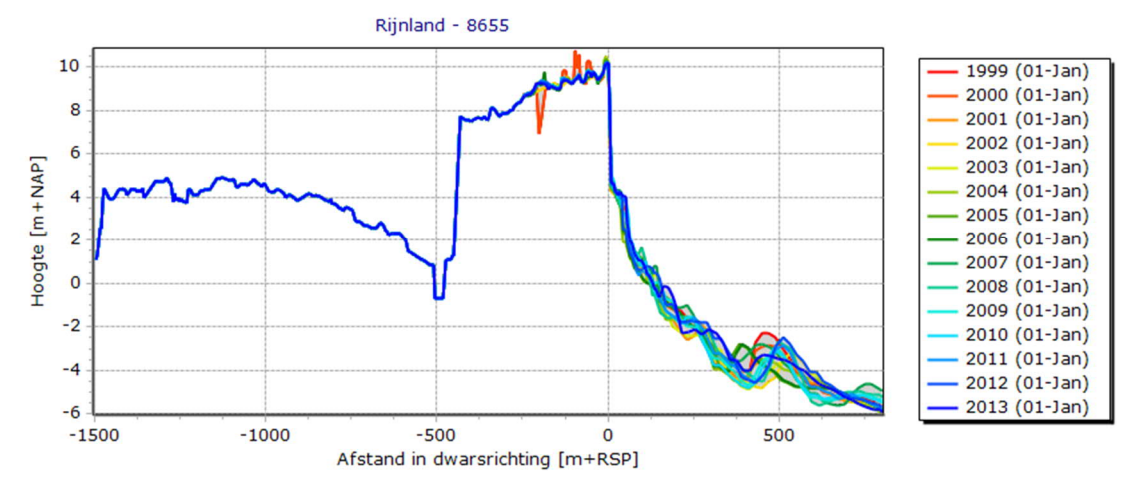

Figuur 7.4 Voorbeeld van de samengestelde profielen voor de periode 1999 – 2013 voor tussenraai 8655

#### 7.4 **Rekenregels**

Zoals in hoofdstuk 5 is beschreven betreft de schematisering met MorphAn ook de berekening van het grensprofiel en het maatgevend afslagpunt. De beoordeling van de veiligheid is geen onderdeel van de schematisering.

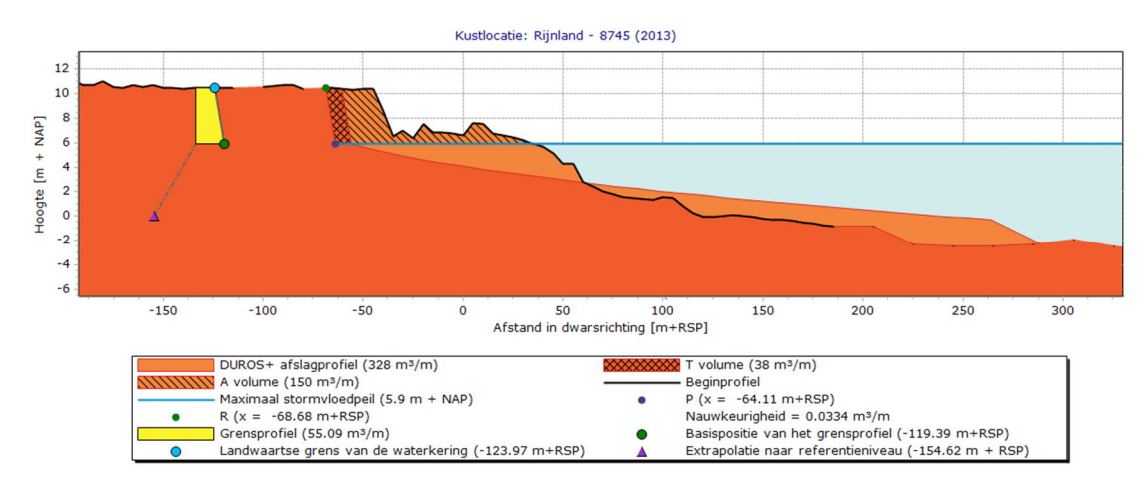

Figuur 7.5 Berekening met alternatief grensprofiel en afslagprofiel (klassiek grensprofiel is voor dit geval te hoog)

In geval van Katwijk is er een waterstaatswerk of kernzone in de legger gedefinieerd. De landwaartse grens wordt in het voorbeeld gebruikt voor de positionering van het grensprofiel. Vanwege de beperkte hoogte van het Katwijks duingebied is het niet mogelijk om overal het klassiek grensprofiel in te passen, zie Figuur 7.5 voor tussenraai 8745. Daarom worden de rekenregels van het alternatief grensprofiel toegepast. Voor tussenraai 8685 blijkt het zelfs niet mogelijk om een alternatief grensprofiel in te passen. De posities van de zeewaartse grens op maaiveldniveau zijn weergegeven in Figuur 7.6.

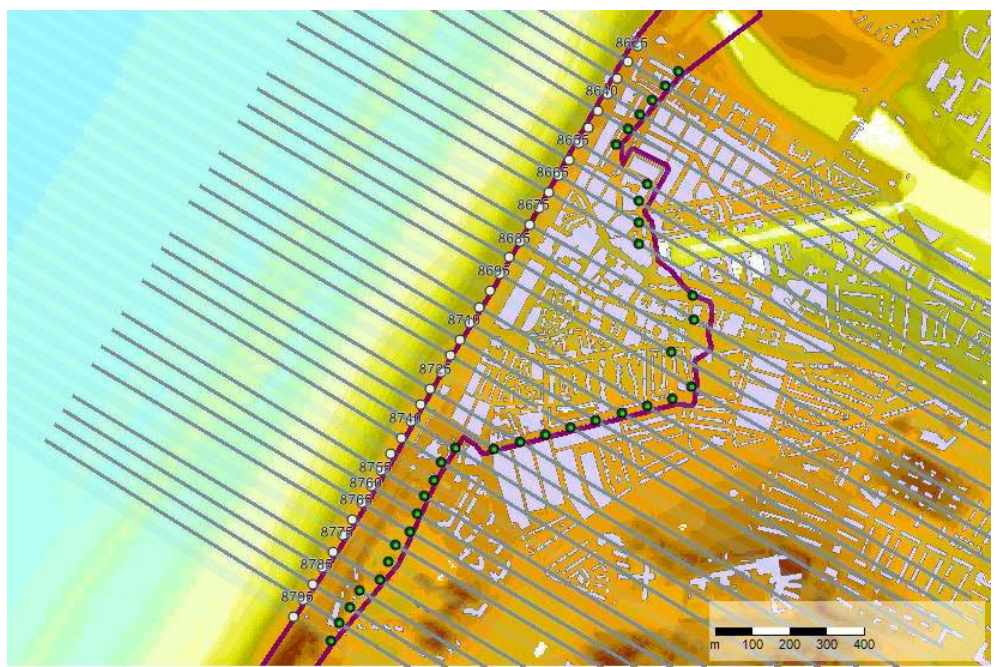

Figuur 7.6 Berekende posities van de zeewaartse grens van het grensprofiel (groene cirkels)

Figuur 7.5 laat ook het resultaat van de afslagberekening voor tussenraai 8745 zien voor het jaartal 2013. Voor uit de afslagpunten van de reeks jaren 1999 – 2013 wordt vervolgens het maatgevend afslagpunt berekend. Figuur 7.7 laat het R-t diagram zien voor Tussenraai 8745.

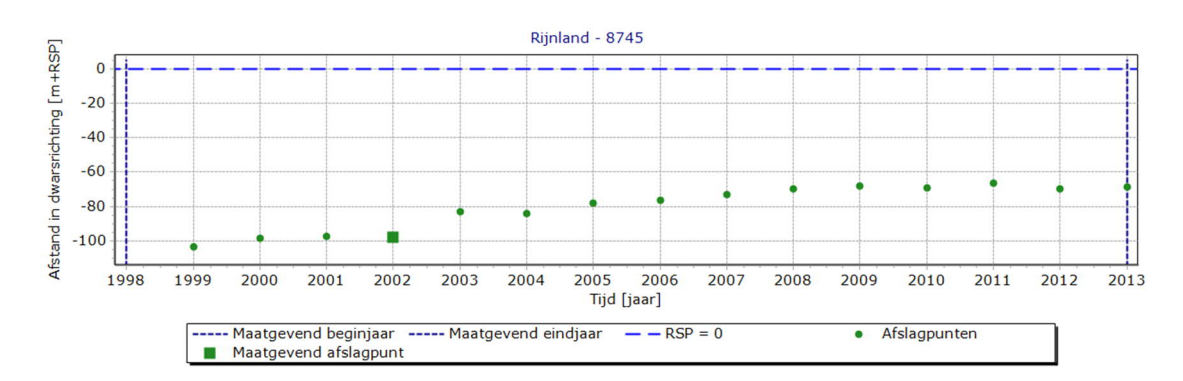

Figuur 7.7 R-t diagram voor Tussenraai 8745

Als alle maatgevende afslagpunten zijn berekend kunnen deze worden weergegeven in de planmatige weergave. Dit wordt weergegeven in Figuur 7.8.

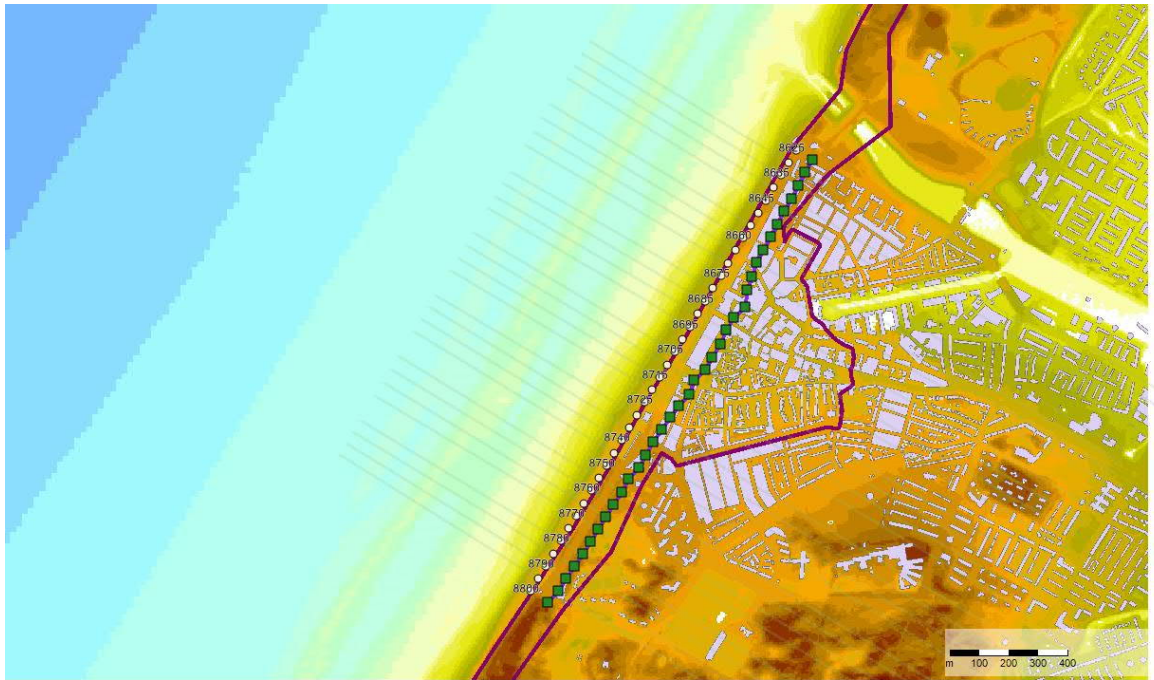

Figuur 7.8 Planmatige weergave van de maatgevende afslagpunten

Tot slot een opmerking. Er is in dit voorbeeld niet gekeken of er aanleiding is om een *toets op maat* uit te voeren. Hier zijn zeker redenen voor om dit wel te overwegen:

- De aanwezigheid van de uitwateringssluis.
- De aanwezigheid van dichte bebouwing (NWO's).
- De lage duinen waardoor de mogelijkheid van golfoverslag bestaat.

## Verantwoording

Deze *Schematiseringshandleiding duinafslag* is in opdracht van Rijkswaterstaat, Water, Verkeer en Leefomgeving opgesteld door Deltares. Dit document is als onderdeel van het WBI 2017 besproken met keringbeheerders in de WBI-coördinatiegroep en beoordeeld door de ENW Voorbereidingsgroep WBI 2017.

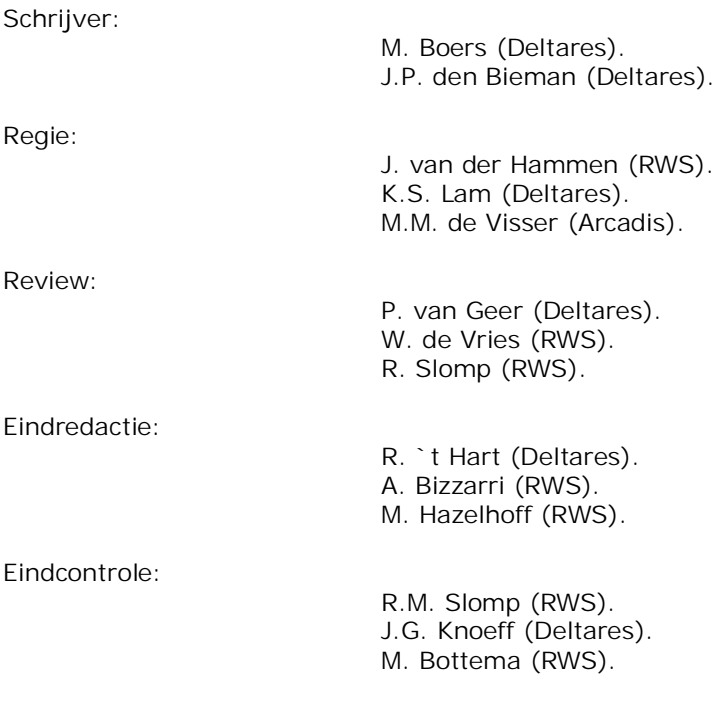

## A Literatuur

- [1] *Fenomenologische beschrijving faalmechanismen WBI*. Rijkswaterstaat Water, Verkeer en Leefomgeving. Lelystad, september 2016.
- [2] *Gebruikershandleiding MorphAn*. *Analysetool voor zandige kusten.* Deltares. Delft, september 2016.
- [3] *Handleiding Datamanagement WBI 2017*. Rijkswaterstaat Water, Verkeer en Leefomgeving. Lelystad, september 2016.
- [4] *Technisch Rapport Duinafslag, Beoordeling van de veiligheid van duinen als waterkering ten behoeve van Voorschrift Toetsing op Veiligheid 2006*. Expertisenetwerk Waterveiligheid, mei 2007*.*

## B Schema werkwijze beoordeling duinen

Hieronder is schematisch de werkwijze van de beoordeling van het toetsspoor Duinafslag (DA) weergegeven (Figuur 2).

#### **B.1 Toelichting op het schema werkwijze beoordeling**

De werkwijze bestaat uit opvolgende activiteiten waarbij het resultaat van de voorgaande activiteit de invoer is van de volgende activiteit. Deze activiteiten moeten doorlopen worden om te komen tot een oordeel. Per activiteit kan worden beschreven hoe men van de invoer komt tot de benodigde uitvoer. Daarnaast wordt aangegeven of een activiteit door hulpmiddelen wordt ondersteund. Het schema van een activiteit ziet er in het algemeen uit zoals Figuur B.1.

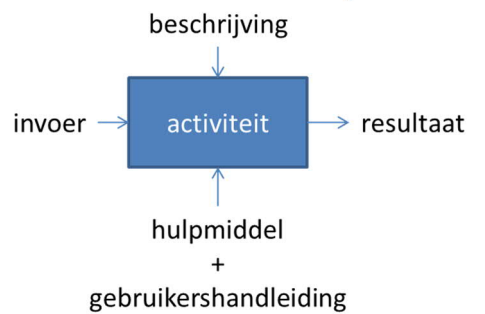

Figuur B.1 Het algemene schema van een activiteit. Een aaneenschakeling van benodigde activiteiten bij een beoordeling geeft de schematische werkwijze van de beoordeling weer.

Het beoordelingsinstrumentarium bestaat uit verschillende documenten en tools/software om te komen tot een oordeel. In het schema is aangegeven welke (hoofd) documenten en tools/software betrekking hebben op een activiteit. Bij de activiteit wordt in de referenties na het schema gerefereerd naar de alle beschikbare documenten en/of tools/software behorende bij de activiteit. Op deze manier kan de beoordelaar bij elke activiteit achterhalen welke documenten en/of tools/software van het beoordelingsinstrumentarium relevant zijn om die activiteit uit te kunnen voeren. Er wordt in het schema niet uitsluitend verwezen naar documenten en/of tools/software van het beoordelingsinstrumentarium.

Benadrukt wordt dat dit schema niet het beoordelingsproces beschrijft. Het beoordelingsproces wordt beschreven in Bijlage I 'Procedure' van de Ministeriële Regeling veiligheid primaire waterkeringen 2017. Het beoordelingsproces is iteratief waarbij één of meerdere activiteiten uit het schema meerdere malen kan worden doorlopen. Afhankelijk van waar men zich bevindt in het beoordelingsproces, kan de invulling van de activiteit anders zijn. Bijvoorbeeld bij de activiteit 'berekenen' kan dit door middel van een eenvoudige toets, gedetailleerde toets per vak of een toets op maat. Verder wordt benadrukt dat de beschrijvingen en hulpmiddelen niet uitputtend zijn. Niet alle invullingen van een activiteit zijn beschreven of worden ondersteund (denk hierbij aan toets op maat).

### **B.2 Schema werkwijze beoordeling Duinafslag (DA)**

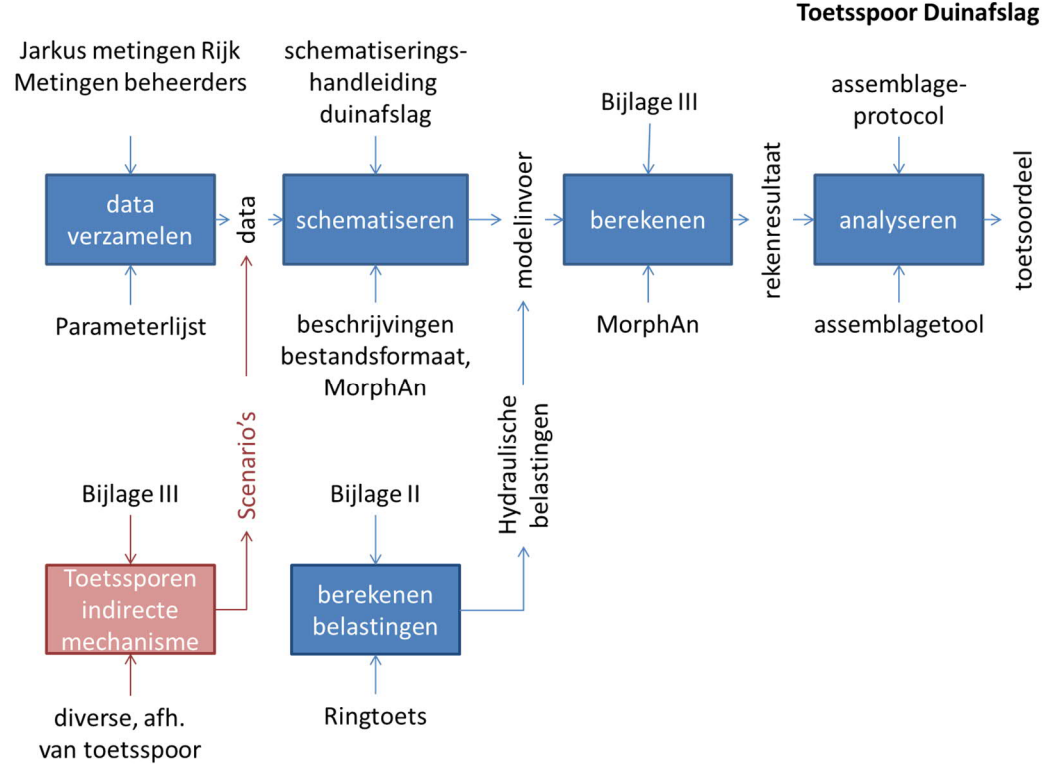

Figuur B.2 Schema werkwijze beoordeling Duinafslag (DA).In het schema zijn alleen de belangrijkste documenten en/of tools/software genoemd. De lijst met alle beschikbare documenten en tools/software die betrekking hebben op een activiteit wordt hieronder beschreven.

#### **B.3 Referenties bij het schema werkwijze beoordeling Duinafslag (DA)**

#### *B.3.1 Activiteit 'data verzamelen'*

Referenties beschrijving activiteit

· Voor de beschrijving van deze activiteit wordt verwezen naar de algemeen geaccepteerde en van toepassing zijnde protocollen, voorschriften en normen in de grond-, water- en wegenbouw die te vinden zijn bij CROW en NEN.

Referenties hulpmiddel activiteit

- · *WBI-Parameterlijst (bijlage A uit Handleiding Datamanagement WBI 2017).* K.S. Lam, Deltares-rapport 209432-002-GEO-0002, Delft, september 2016.
- · *JARKUS-metingen, jaarlijkse kustmetingen van het hoogteprofiel ter plaatse van vooraf gedefinieerde JARKUS-raaien, die zijn gerelateerd aan de RijksStrandPalenlijn (RSP)*. Rijkswaterstaat, Water, Verkeer en Leefomgeving. Wordt onder andere ontsloten via MorphAn.

#### *B.3.2 Activiteit 'schematiseren'*

Referenties beschrijving activiteit

· *Schematiseringshandleiding Duinafslag, WBI 2017.* Rijkswaterstaat, Water, Verkeer en Leefomgeving. Lelystad, september 2016.

Referenties hulpmiddel activiteit (naar verwachting komen er in de toekomst nieuwere versies beschikbaar)

· *MorphAn 1.5, Software voor het analyseren en toetsen van zandige kusten.* Deltares, Delft, augustus 2016.

- · *MorphAn 1.5, Analysetool voor zandige kusten, Gebruikershandleiding.* Deltares, Delft, augustus 2016.
- · *MorphAn 1.5 installatie handleiding.* Deltares memo, Delft, augustus 2016.
- *B.3.3 Activiteit 'berekenen hydraulische belastingen'*

Referenties beschrijving activiteit

· *Ministeriële Regeling veiligheid primaire waterkeringen 2017, Bijlage II Voorschriften bepaling hydraulische belastingen primaire waterkeringen.* Rijkswaterstaat, Water, Verkeer en Leefomgeving. Lelystad, september 2016.

Referenties hulpmiddel activiteit

- · *Ringtoets, Software voor de beoordeling van primaire waterkeringen.* Deltares, Delft, september 2016.
- · *Ringtoets, Installatiehandleiding, Wettelijk Toets Instrumentarium 2017.* Deltares, Delft, september 2016.
- · *Ringtoets, Gebruikershandleiding, Wettelijk Toets Instrumentarium 2017.* Deltares, Delft, september 2016.

### *B.3.4 Activiteit 'berekenen toetsoordeel'*

Referenties beschrijving activiteit

· *Ministeriële Regeling veiligheid primaire waterkeringen 2017, Bijlage III Voorschriften bepaling sterkte en veiligheid primaire waterkeringen.* Rijkswaterstaat, Water, Verkeer en Leefomgeving. Lelystad, september 2016.

Referenties hulpmiddel activiteit

- · *Ringtoets, Software voor de beoordeling van primaire waterkeringen.* Deltares, Delft, september 2016.
- · *Ringtoets, Installatiehandleiding, Wettelijk Toets Instrumentarium 2017.* Deltares, Delft, september 2016.
- · *Ringtoets, Gebruikershandleiding, Wettelijk Toets Instrumentarium 2017.* Deltares, Delft, september 2016.
- · *MorphAn 1.5, Software voor het analyseren en toetsen van zandige kusten.* Deltares, Delft, augustus 2016.
- · *MorphAn 1.5, Analysetool voor zandige kusten, Gebruikershandleiding.* Deltares, Delft, augustus 2016.
- · *MorphAn 1.5 installatie handleiding.* Deltares memo, Delft, augustus 2016.
- · *Fenomenologische beschrijving faalmechanismen WBI.* Rijkswaterstaat, Water, Verkeer en Leefomgeving. Lelystad, september 2016.
- *B.3.5 Activiteit 'analyseren'*

Referenties beschrijving activiteit

- · *Ministeriële Regeling veiligheid primaire waterkeringen 2017, Bijlage III Voorschriften bepaling sterkte en veiligheid primaire waterkeringen.* Rijkswaterstaat, Water, Verkeer en Leefomgeving. Lelystad, september 2016.
- · *Assemblageprotocol WBI2017, Nadere uitwerking van het beoogde assemblageprotocol voor het wettelijke beoordelingsinstrumentarium.* F. Diermans, K.S. Lam, H. Knoeff, Deltares rapport 1230086-010-GEO-0001, Delft, juni 2016.

Referenties hulpmiddel activiteit

· *Assemblagetool WBI2017.* Nog in ontwikkeling.

## *B.3.6 Toelichting bij de referenties*

Het softwareprogramma Ringtoets kan verschillende (sub)activiteiten ondersteunen bij het berekenen van de hydraulische belastingen en bij het berekenen van het rekenresultaat. Daarom wordt Ringtoets meerdere malen genoemd bij de referenties.

De bestandsformaten behorende tot een software of tool zijn beschreven in de handleiding van de betreffende software of tool.